## High Performance Computing Cluster Basic course

#### Jeremie Vandenplas, Gwen Dawes

#### 11 October 2018

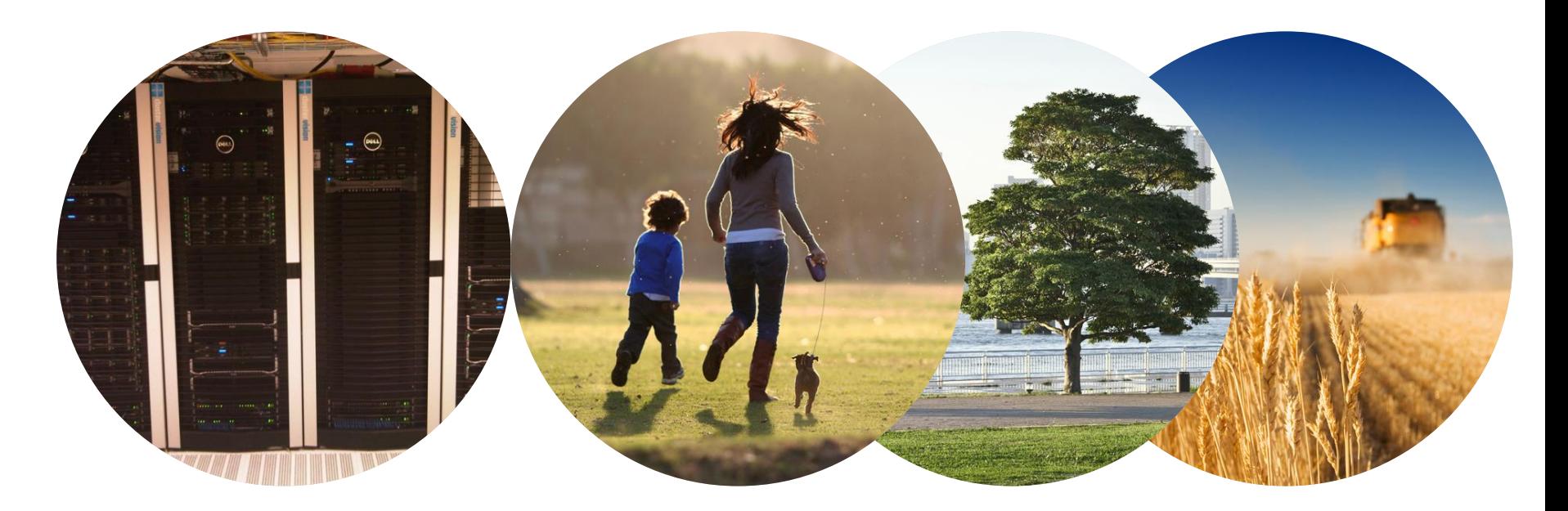

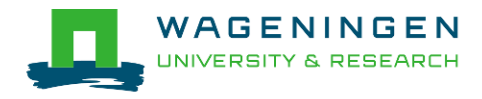

### **Outline**

- **Introduction to the Agrogenomics HPC**
- Some "advanced" tools in Unix/Linux
- **Submitting and monitoring basic jobs on the HPC**

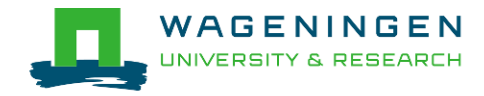

### Introduction to the Agrogenomics HPC

### Jeremie Vandenplas, Gwen Dawes

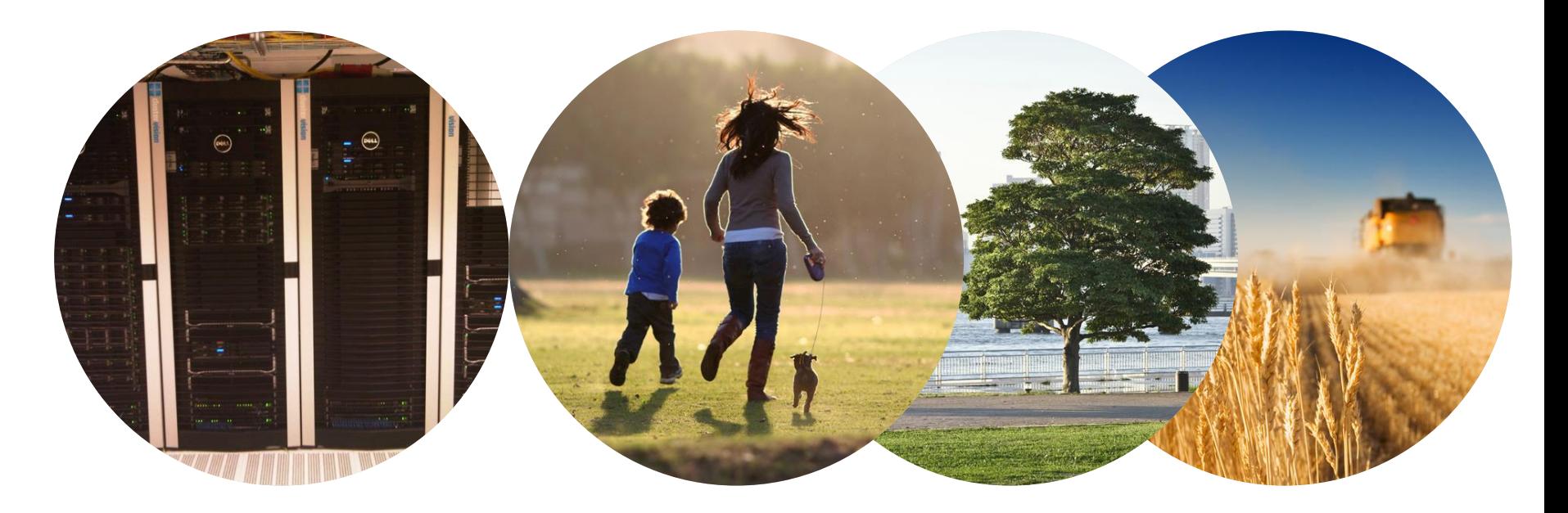

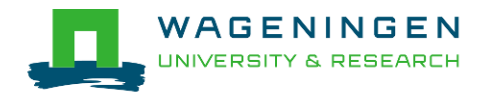

### **Outline**

- **Some definitions**
- **Description of the Agrogenomics HPC**

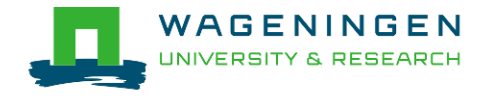

**High performance computing cluster** 

● Group of interconnected computers (node) that work together and act like a single system

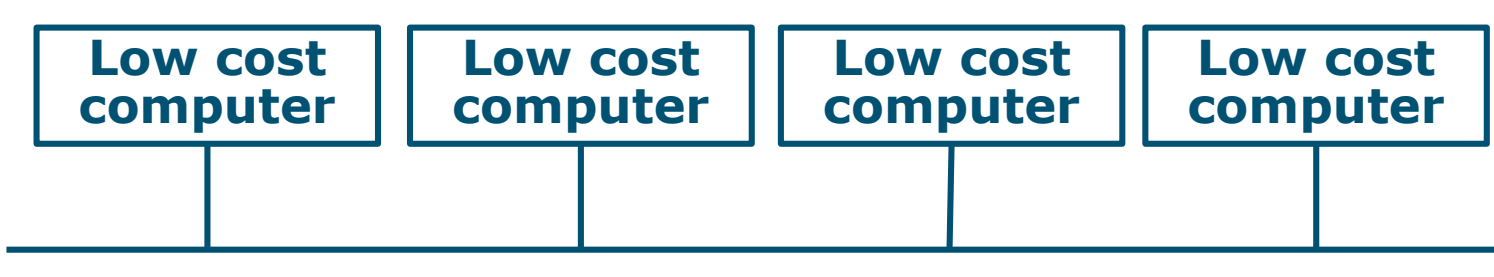

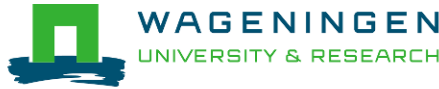

**High performance computing cluster** 

- Group of interconnected computers (node) that work together and act like a single system
- CPU (Central processing unit)
	- Component within a computer that carries out the instructions of a computer program

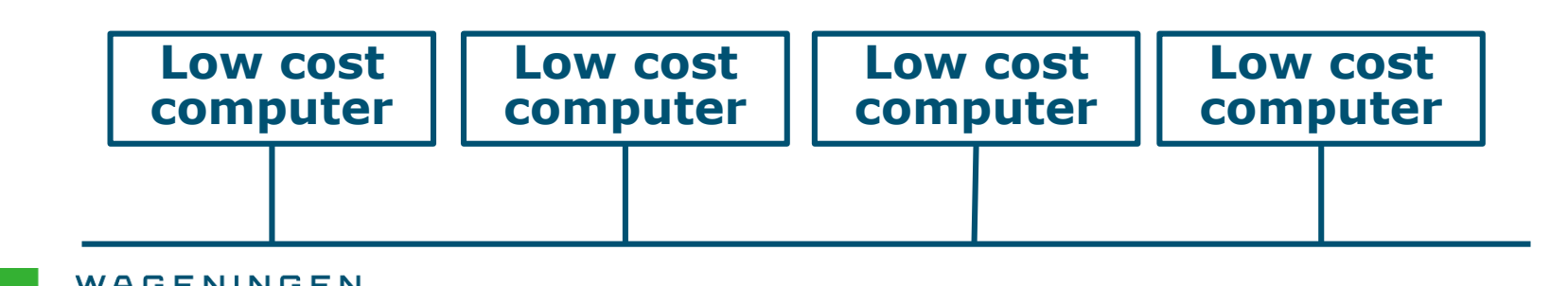

- **High performance computing cluster** 
	- Group of interconnected computers (node) that work together and act like a single system
- CPU (Central processing unit)
	- Component within a computer that carries out the instructions of a computer program
- Core
	- Processing unit which reads and executes program instructions

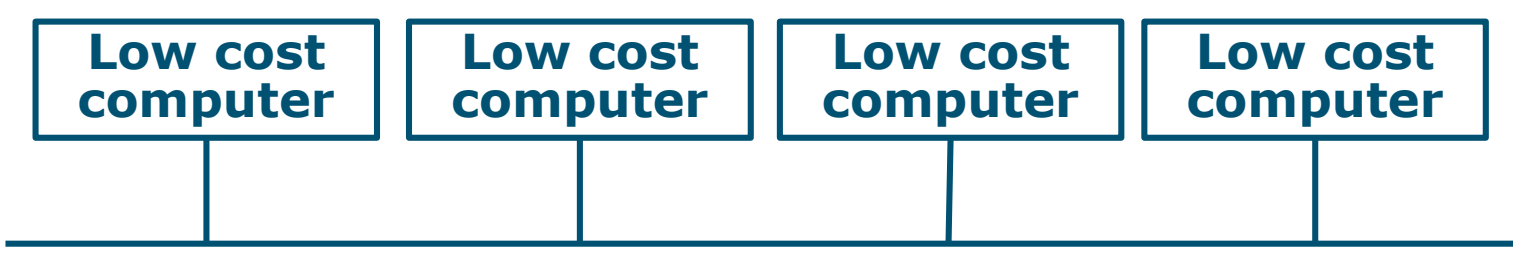

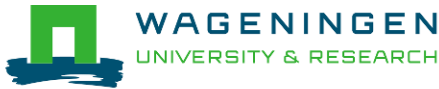

## Agrogenomics HPC

- **2** head nodes
- Compute nodes
	- 48 nodes (16 cores; 64GB RAM)
	- 2 fat nodes (64 cores; 1TB RAM)

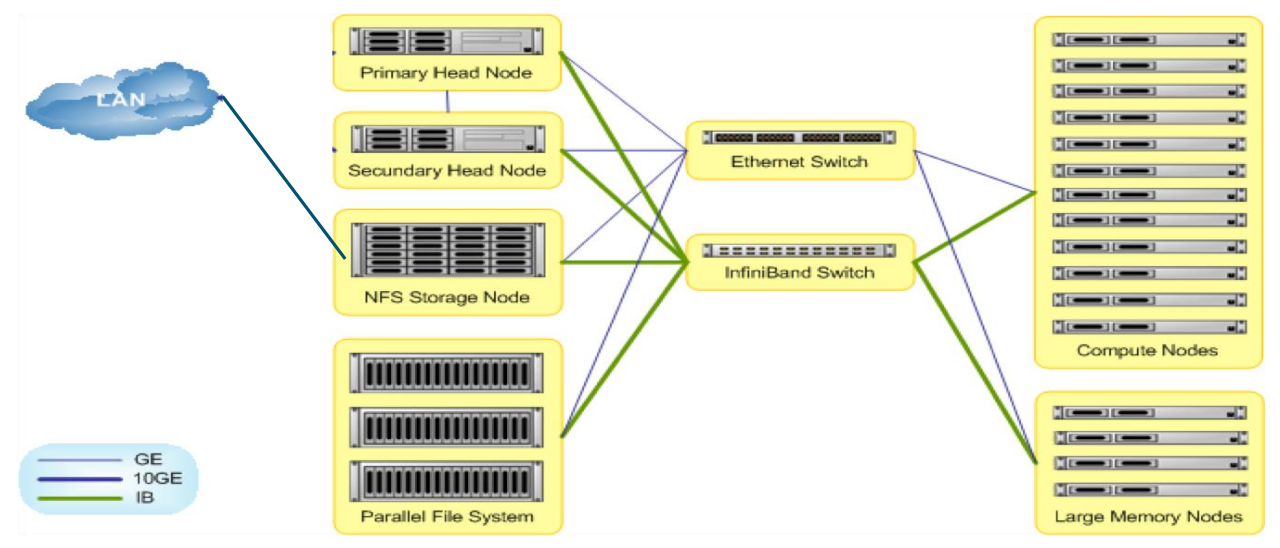

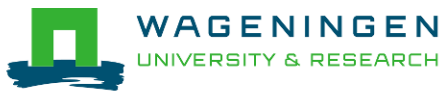

## Agrogenomics HPC – main storage

### **Home directory**

- /home/[partner]/[username]
- Directory where you are after logon
- Quota of 200GB soft (210GB hard)

### ■ Archive

- /archive/[partner]/[username]
- Cheap
- Only for storage and for WUR

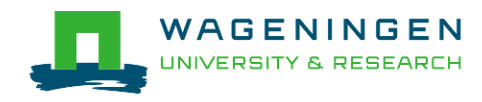

## Agrogenomics HPC – main storage

- **Lustre filesystem (faster storage)** 
	- backup
		- /lustre/backup/[partner]/[unit]/[username]
		- Extra cost for backup
	- nobackup
		- /lustre/nobackup/[partner]/[unit]/[username]
		- Some costs
	- scratch
		- /lustre/scratch/[partner]/[unit]/[username]
		- Free
		- Regularly cleaned up

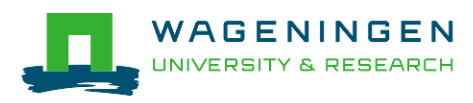

## Agrogenomics HPC – "rules"

- Home
	- Jobscripts
	- Small datasets (performance)
	- Not computational jobs
- **Lustre** 
	- Big datasets
	- Intensive (computing) jobs
	- No job run outside SLURM
- Archive

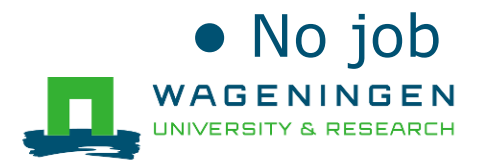

## Agrogenomics HPC – useful information

- **Example Linux User Group at WUR** 
	- [https://lug.wur.nl/index.php/Main\\_Page](https://lug.wur.nl/index.php/Main_Page)
- $HPC$  wiki
	- [https://wiki.hpcagrogenomics.wur.nl](https://wiki.hpcagrogenomics.wur.nl/)
- Contact person
	- Gwen Dawes
	- Jan van Lith

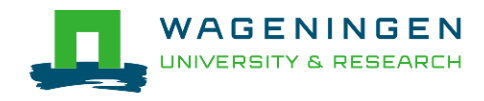

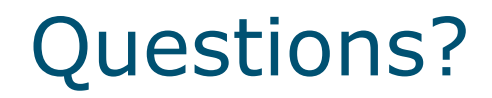

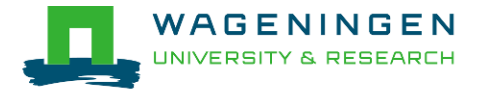

### Some "advanced" tools in Unix/Linux

#### Jeremie Vandenplas, Gwen Dawes

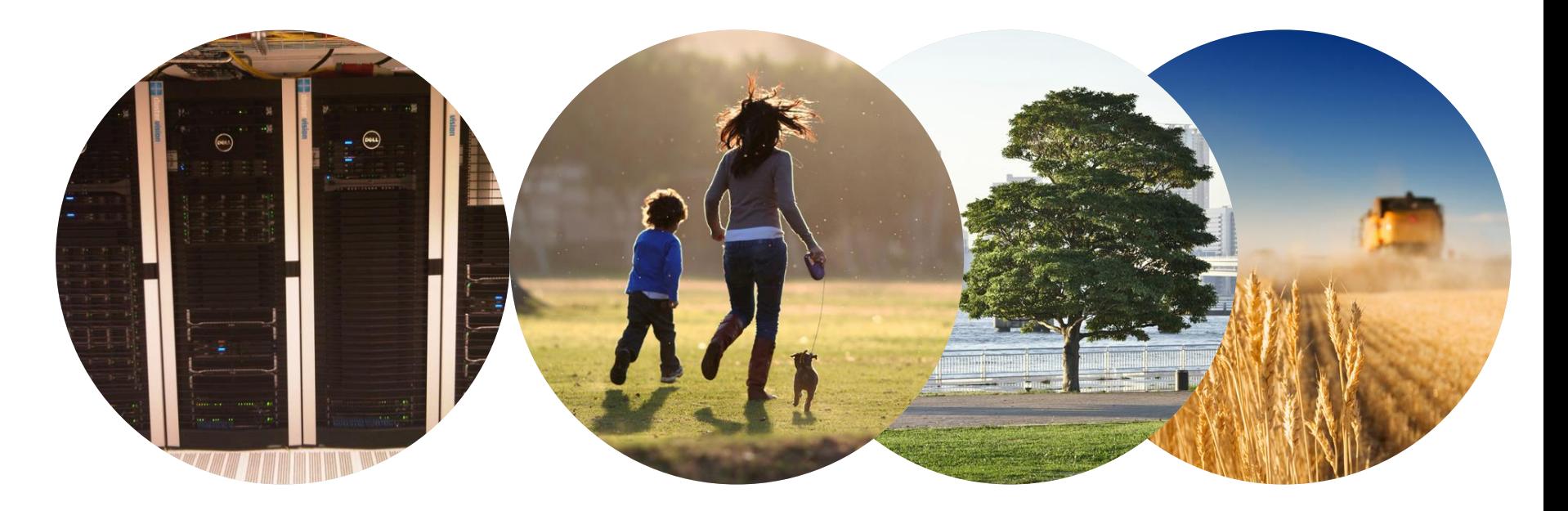

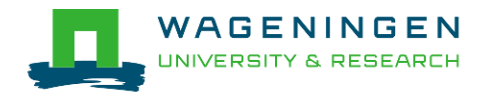

# (De)compressing files

- **To compress a file:** *gzip file1*
- To decompress a file: *gunzip file1.gz gzip –d file2.gz*
- Other commands *bzip2, xz, zip,...*

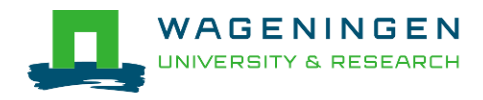

## Transferring files using *scp*

 To copy a file *from* an external machine: *scp username@hostname:~/file1 destination\_name*

 To copy a file *to* an external machine: *scp ~/file1 username@hostname:destination\_name*

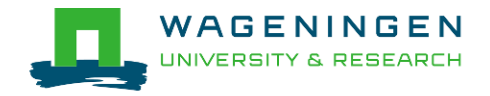

### Downloading files from the web

 To download a file from the web: *wget [options] [url]*

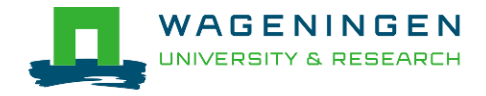

## Making a file executable

**To make a file executable** *chmod u+x file1*

■ To execute a program/script/.... *./program [options] /path/to/the/program/program [options]*

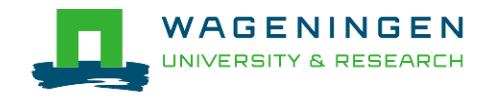

## Environment variables

- $\blacksquare$  ~data storage for Unix/Linux shell
- To assign an environment variable

### *MYVARIABLE=my\_value*

- To access the data stored within an environment variable:
- *echo \$MYVARIABLE*
- To list all environment variables:

#### *env*

Remove the existence of an environment variable:

### *unset MYVARIABLE*

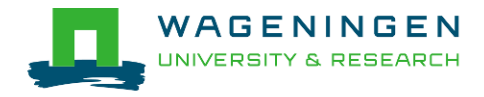

## Environment modules

- **Provides many software not installed by default**
- module avail
- module list
- module load name
- module rm

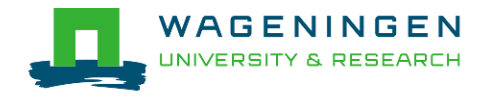

# A bash (Shell) script

**Plain text file which contains a serie/mixture of** commands.

### **Tip**

- Anything you can run normally on the command line can be put into a script and it will do exactly the same thing.
- Convention: extension of **.sh** (e.g., script.sh).

■ Example

```
nfs01.hpcagrogenomics.wur.nl - PuTTY
    \frac{1}{2}!/bin/bash \leftarrow9
                                         Shebang with path of interpreter
  8
  7
    |#Create the directory \longleftarrow Comment
  6
    mkdir serial example <-
                                      Command5
  4
    #go in the created directory
    cd serial example
```
# Try it...

- 1. Create a directory (e.g., 'example\_1') in your Lustre scratch directory
- 2. Download QMSim from this URL and decompress (*unzip*) it:

https://git.wur.nl/dawes001/public[files/raw/master/QMSim-Linux.zip](https://git.wur.nl/dawes001/public-files/raw/master/QMSim-Linux.zip)

3. Copy the parameter file /lustre/shared/training\_slurm/spring\_2018/serial/training/ex \_serial\_qmsim.prm in your directory!

### **Extra:** write a bash script to do all these steps!

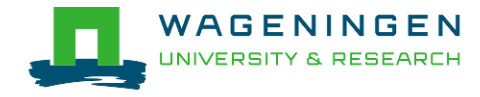

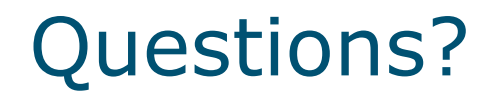

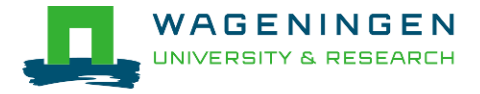

## Solution

```
#!/bin/bash
1
 \mathbf{1}2 #Environment variable
 3 namedir='example 1'
 \overline{4}5 #delete the directory if it exists
 6 if [ -d $namedir ]; then rm -r $namedir; fi
 \overline{7}8 #Create the directory
 9 mkdir $namedir
10
11 #go in the created directory
12 cd $namedir
13
14 #dowload the archive OMSim
15
   wget https://git.wur.nl/dawes001/public-files/raw/master/QMSim-Linux.zip
16
17 #decompress the archive
18 unzip QMSim-Linux.zip
19
20 #copy the parameter file
    cp /lustre/shared/training slurm/autumn 2018/serial/training/ex serial qmsim.prm .
2122
23 #list the content of the directory
24
    ls
```
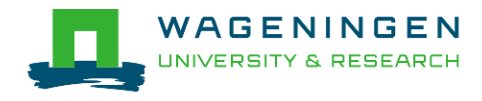

## Extra - Symbolic link

■ To create a symbolic link to a file/directory, instead of copying it:

*ln –s /path/to/file1 link*

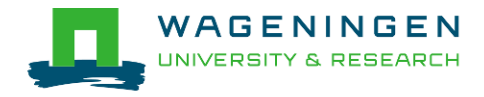

## Submitting and monitoring basic jobs on the HPC

J. Vandenplas, G. Dawes

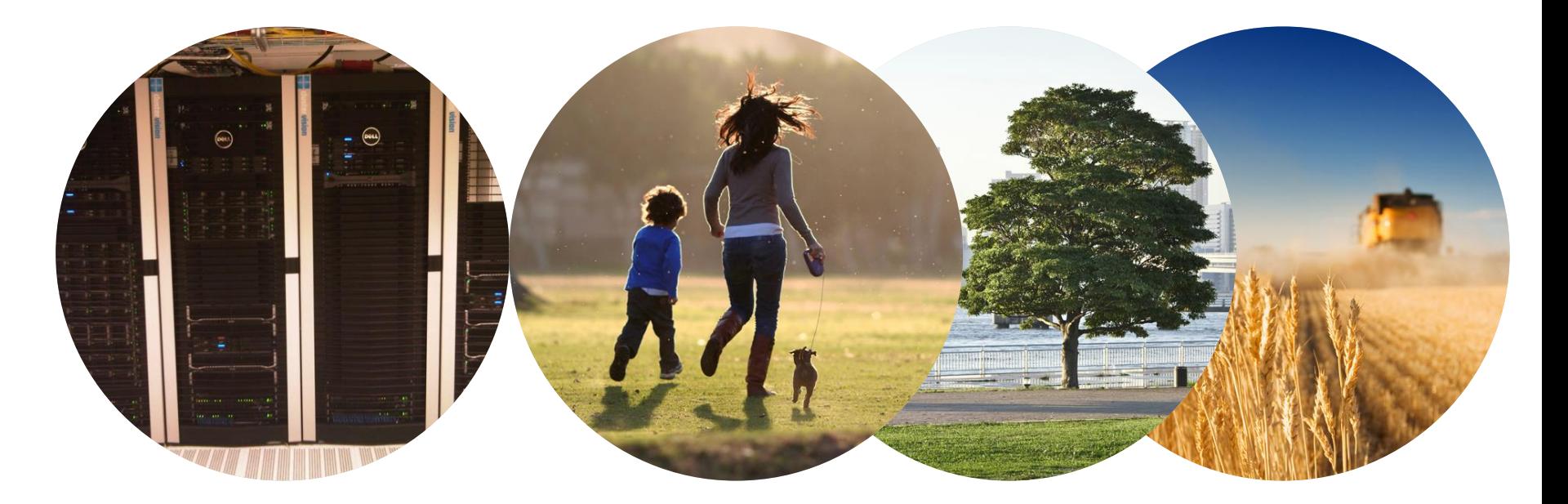

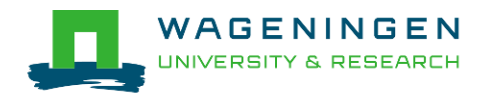

## **Outline**

- **Some definitions**
- **Running a basic job on the nodes of the HPC** 
	- Introduction to SLURM
	- Characteristics of a job
	- Writing and submitting a script
	- Monitoring and controlling a job
- **Some exercises**
- (Extra: Submitting a job array)

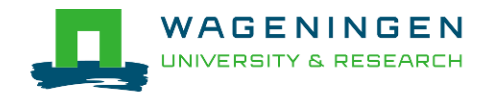

#### **Process**

#### ● Instance of a computer program that is being executed

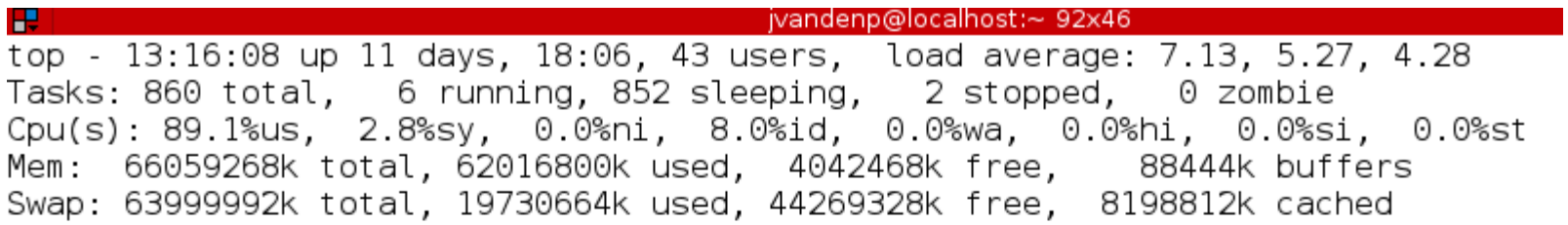

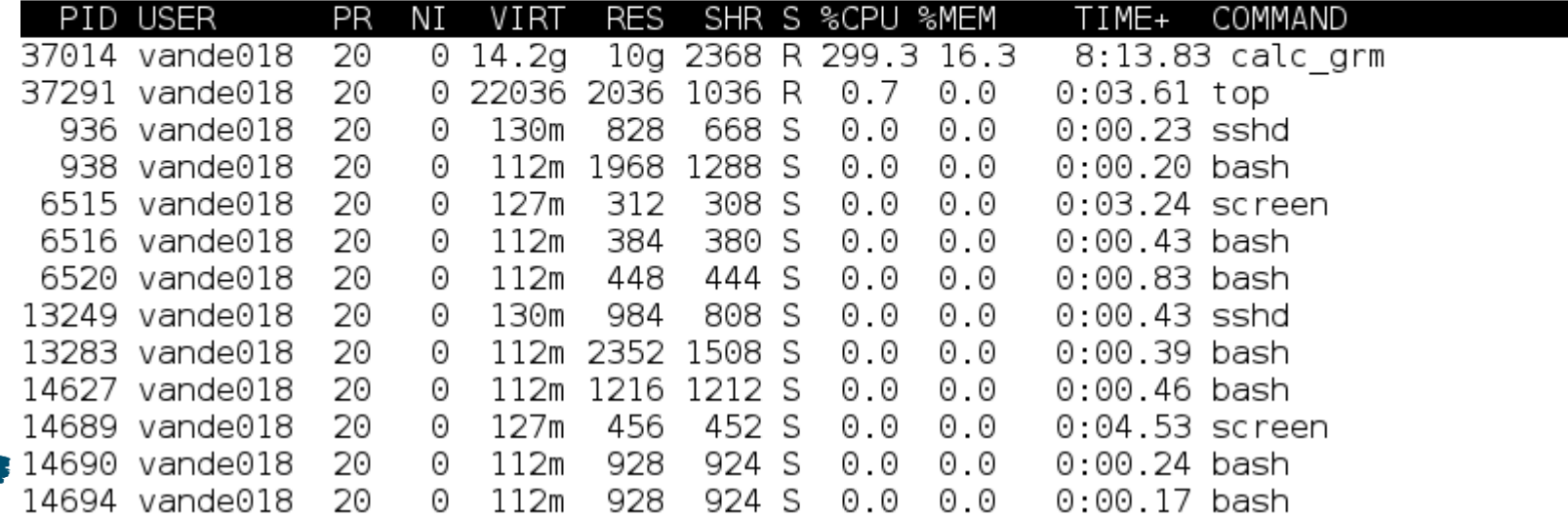

28

#### **Process**

- Instance of a computer program that is being executed
- May be made up of multiple threads that execute instructions concurrently
- Thread
	- Smallest sequence of programmed instructions

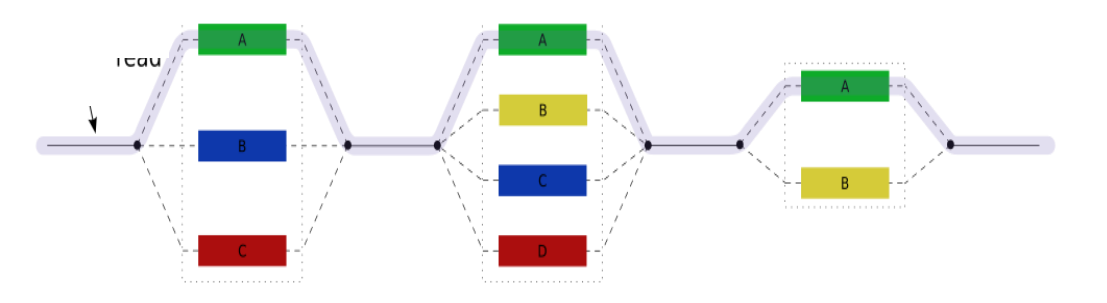

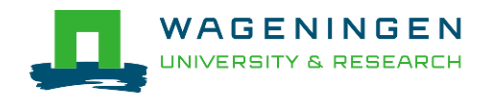

#### **Process / Thread**

#### ● Linux command: *top*

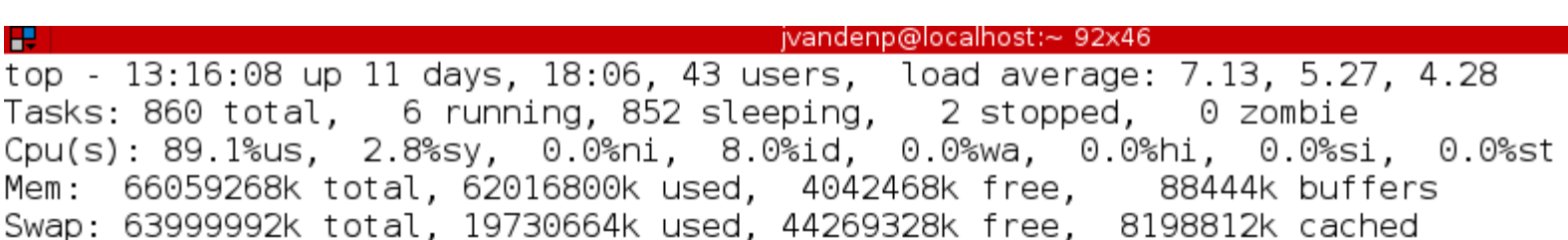

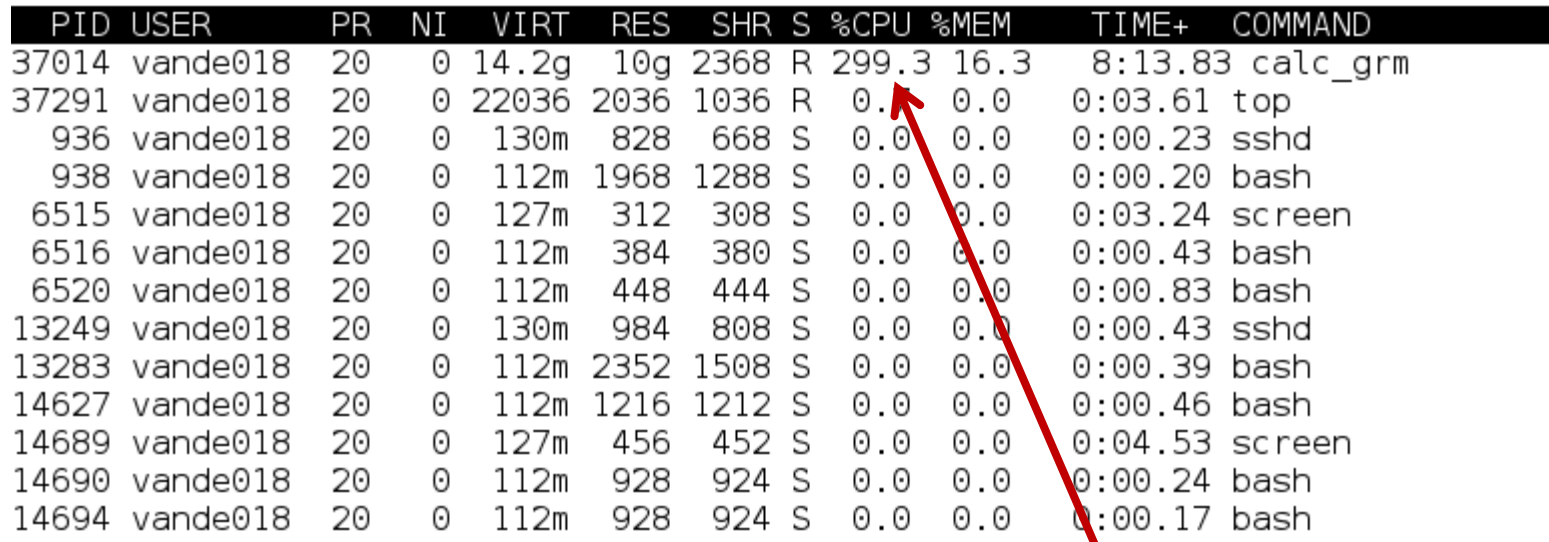

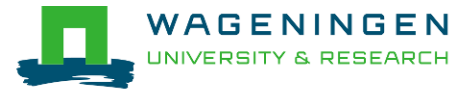

## Running a job on the nodes of the HPC?

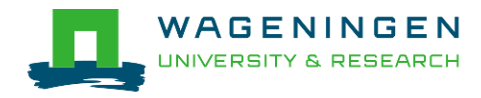

# Running a job on the nodes of the HPC?

### Job

- An operation or a group of operations treated as a single and distinct unit
- Two parts
	- Resource requests
	- Job steps
		- Tasks that must be done (e.g., software that must be run)

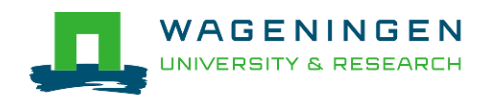

## Running a job on the nodes of the HPC?

### Job

- An operation or a group of operations treated as a single and distinct unit
- Two parts
	- Resource requests
	- Job steps
		- Tasks that must be done (e.g., software that must be run)
- A job must be submitted to a job scheduler Requires a (shell) submission script

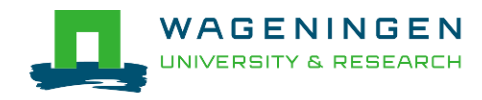

## Job scheduler/Resource manager

#### Software which:

- Manages and allocates resources (computer nodes)
- Manages and schedules jobs on a set of allocated nodes
- Sets up the environment for parallel and distributed computing

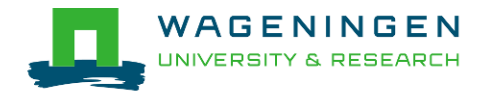

## Job scheduler/Resource manager

### Software which:

- Manages and allocates resources (compute nodes)
- Manages and schedules jobs on a set of allocated nodes
- Sets up the environment for parallel and distributed computing
- **HPC's job scheduler: SLURM** (Simple Linux Utility for Resource Management ; http://slurm.schedmd.com/slurm.html)

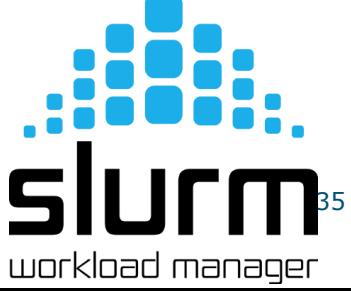

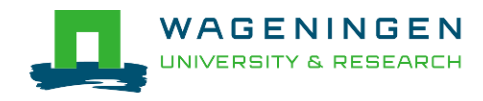

## Some definitions for Slurm

#### ■ Task

● In the Slurm context, it must be understood as a process.

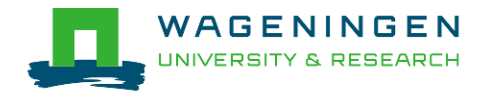
## Some definitions for Slurm

#### **Task**

- In the Slurm context, it must be understood as a process.
- CPU
	- In the Slurm context, it can be understood as a core or a hardware thread.

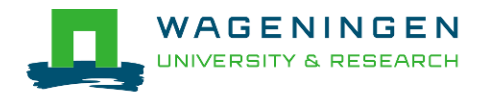

## Some definitions for Slurm

#### $\blacksquare$  Task

- In the Slurm context, it must be understood as a process.
- CPU
	- In the Slurm context, it can be understood as a core or a hardware thread.
- Multithreaded program
	- One task using several CPUs
- Multi-process program
	- Several tasks

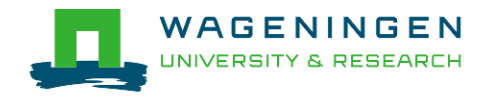

## Running a basic job on the HPC nodes?

#### A submission script is required...

```
#!/bin/bash
                        ---------------------Name of the iob---------------
              #SBATCH --job-name=example1
              #------------------------------Mail address-------------------------------
              #SBATCH --mail-user=jvandenplas@ulg.ac.be
              #SBATCH --mail-type=ALL
              #---------------<sup>11</sup>-------------Output files---------------------------------
              #SBATCH --output=output %j.txt
              #SBATCH --error=error output %j.txt
              #SBATCH --comment='Some comments'
 Not on 
the HPC!----Required resources-----------------------
              #SBATCH --partition=ABGC Low
              #SBATCH --time=0-1
              \#SBATCH --ntasks=1
              #SBATCH --cpus-per-task=1
              #SBATCH --mem-per-cpu=4000
              #-----------------------------Environment, Operations and Job steps----
              export OMP NUM THREADS=1
              echo 'Start calc grm'
              srun calc grm --par param.par --pca >out.calc grm
```
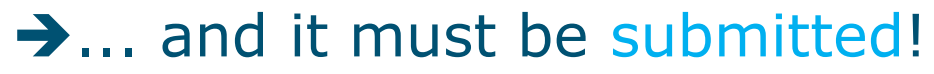

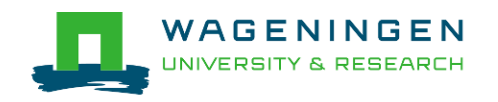

# Running a job on the HPC nodes?

Several steps

- 1. Characteristics of the jobs?
- 2. Writing a submission script
- 3. Submitting a job
- 4. Monitoring and controlling a job
- 5. Getting an overview of previous and current jobs

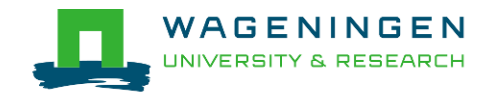

#### ■ What is your job?

- Sequential/parallel
- Resource requests
	- Number of CPUs
	- Amount of RAM
	- Expected computing time
	- ...
- Jobs steps
	- Job steps can be created with the command *srun*

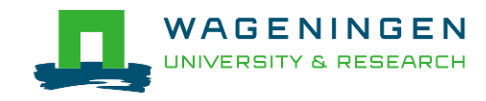

■ Try to fit to the real use as much as possible!

■ Try to ask 4GB RAM per CPU for the compute node (15.6GB RAM per CPU for the large memory nodes)

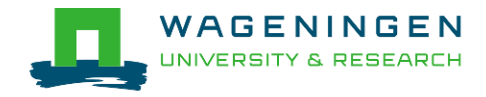

#### ■ What is your job?

- Sequential/parallel
- If parallel: multi-process vs multi-threaded?

#### How can you tell?

- RTFM!
- Read the source code (if available)
- Just run it!

use *sinteractive*!

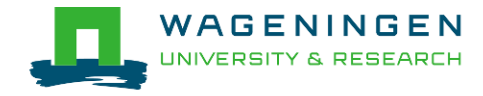

- Run the job using Sandbox environment  $-$  interactive jobs
	- *sinteractive*
		- Wrapper on *srun*
		- Request immediate interactive shell on node(s)
	- *sinteractive* -p GUEST\_LOW -c <cpus> --mem  $<$ MB $>$

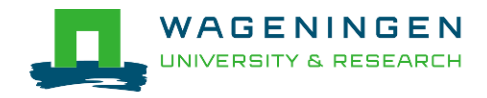

```
8 @ dawes001@nfs01
File Edit View Search Terminal Help
-bash-4.2$ hostname
nf < 01-bash-4.2$ sinteractive -p GUEST_Low -c 1 --mem 2000
srun: job 1374164 queued and waiting for resources<br>srun: job 1374164 has been allocated resources
bash-4.2$ hostname
node001
|bash-4.2$ ||
                                          Shell now on node with 
                                          resources contained
                                          \rightarrow just like a real script!
```
# Try it...

- 1. Create a directory (e.g., 'example\_1') in your Lustre scratch directory
- 2. Download QMSim from this URL and decompress it: https://git.wur.nl/dawes001/public[files/raw/master/QMSim-Linux.zip](https://git.wur.nl/dawes001/public-files/raw/master/QMSim-Linux.zip)
- 3. Copy the parameter file /lustre/shared/training\_slurm/spring\_2018/serial/training/ex \_serial\_qmsim.prm in your directory!
- 4. Try to find the requirements (e.g., memory) of **QMSim16** using **sinteractive**

(The parameter file must be mentioned in the command line)

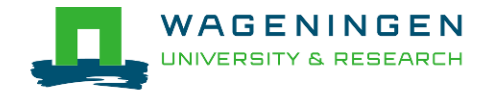

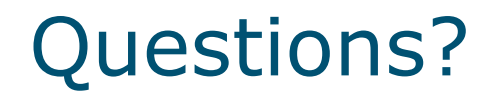

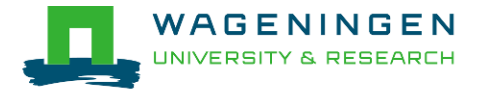

# 2. Writing a submission script

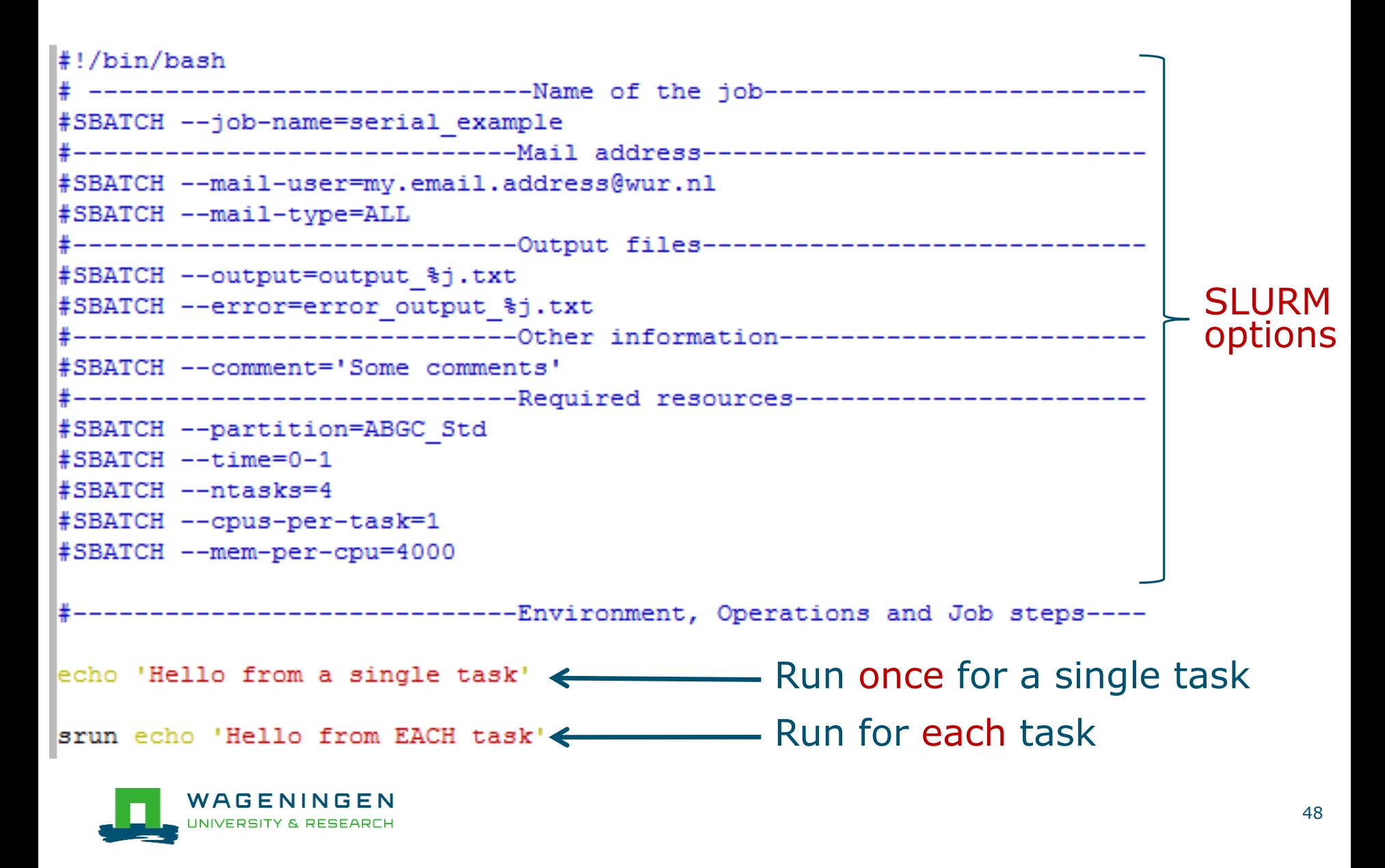

## The Slurm command *srun*

#### **Srun** [options] executable [args]

- Run a parallel job on cluster
- Useful options

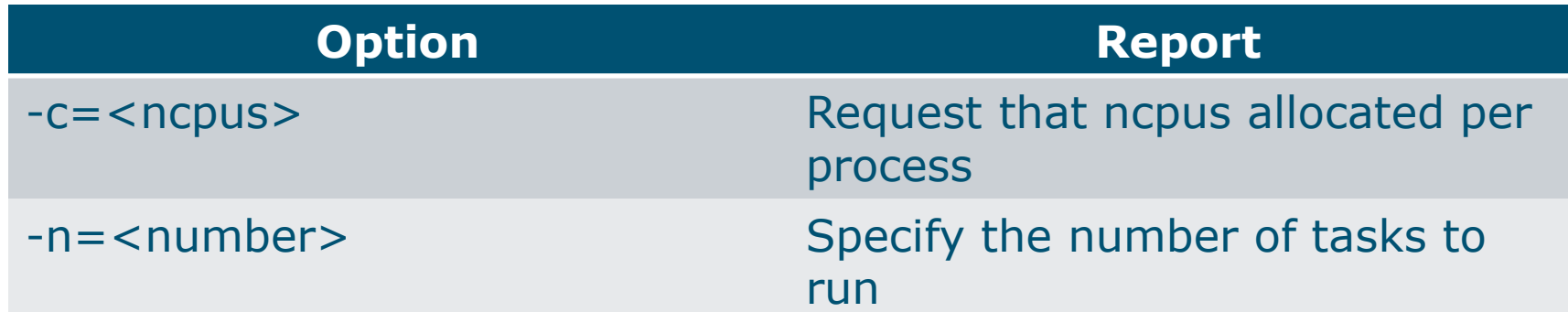

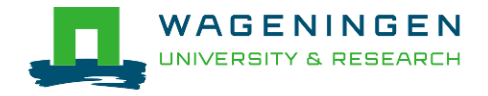

### The Slurm command *srun*

 $Ivanda0188nfo01 vanda01818$ 

```
rvanuturoenrour vanuturore
           [vande018@nfs01 vande018]$ cat script slurm.sh
           #!/bin/bash
           # --------------------------------Name of the job-------------------------
           #SBATCH --job-name=serial example
           #-------------------------------Mail address-------------------------------
           #SBATCH --mail-user=my.email.address@wur.nl
           #SBATCH --mail-type=ALL
           #-------------------------------Output files-------------------------------
           #SBATCH --output=output %j.txt
           #SBATCH --error=error output %j.txt
                               -----------Other information---------------------
           #SBATCH --comment='Some comments'
           #-------------------------------Required resources---------
           #SBATCH --partition=ABGC Std
           #SBATCH --time=0-1
           #SBATCH --ntasks=4
          #SBATCH --cpus-per-task=1
          #SBATCH --mem-per-cpu=4000
                         ----------------Environment, Operations and Job steps----
          echo 'Hello from a single task'
          srun echo 'Hello from EACH task'
           [vande018@nfs01 vande018]$[vande018@nfs01 vande018]$ cat output 10969988.txt
          Hello from a single task \leftarrowHello from EACH task
           Hello from EACH task
WAGENIN<sup>Hello</sup> from EACH task
UNIVERSITY & RELLO from EACH task
           [vande018@nfs01 vande018]$
```
## Some SLURM options

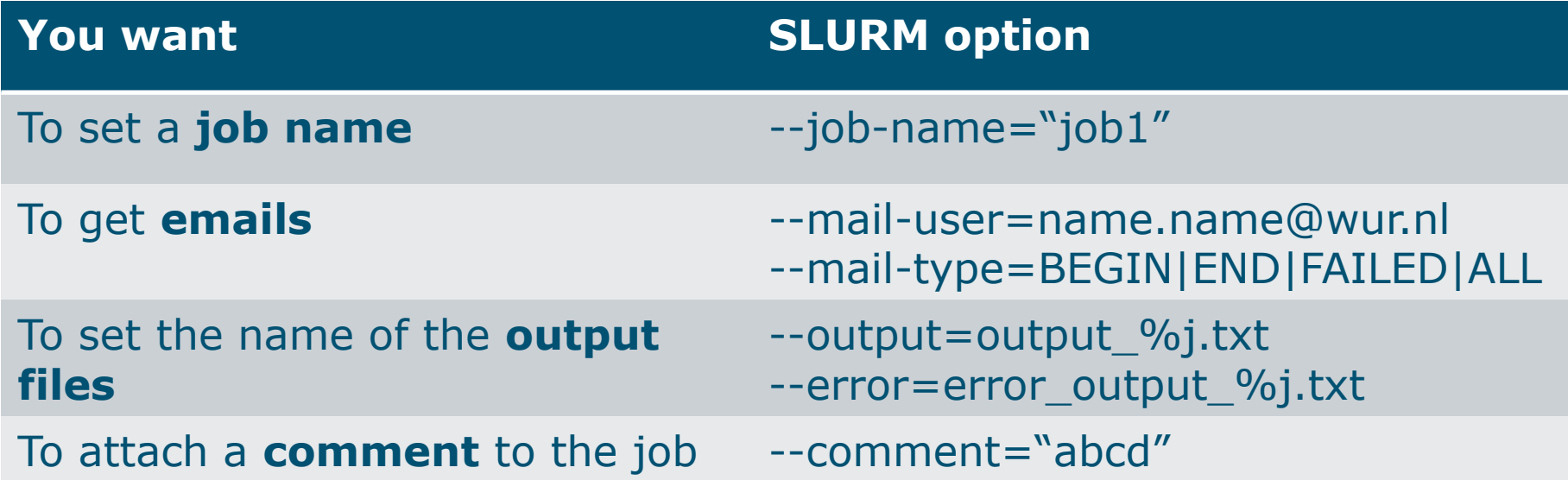

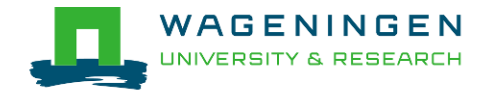

### Some SLURM options: resource

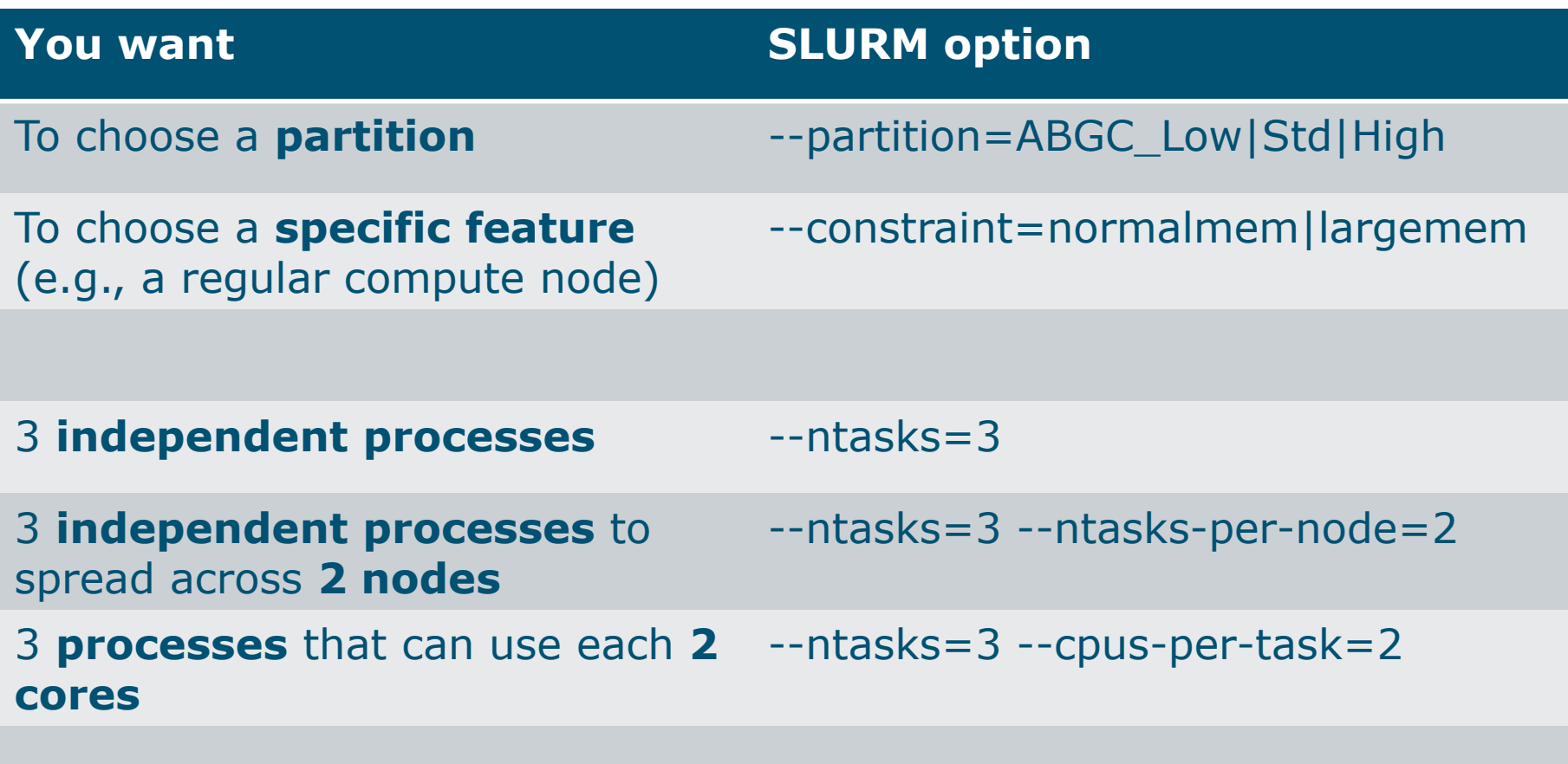

4000MB per cpu -- mem-per-cpu=4000

## Some SLURM options: partitions

#### **EXXXX\_LOW**

- Limited time (8h)
- Very cheap
- **Exxxx** Std
	- No limit
- xxxx\_High
	- No limit + extra costs

#### $\blacksquare$  xxxx = ABGC/ESG/GUEST/EDUCATION/...

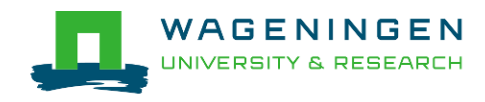

# 3. Submitting a job

#### **The scripts are submitted using the <b>sbatch** command

jvandenp@localhost:~ 91x42 æ [vande018@nfs01 shared memory]\$ ls ex0 mthread.prm QMSim16 script slurm.sh [vande018@nfs01 shared memory]\$ [vande018@nfs01 shared\_memory]\$ sbatch script\_slurm.sh Submitted batch job 1120242

- Slurm gives an ID to the job (\$JOBID)
- Options may be passed from the command line
	- E.g., sbatch --ntasks=3 script\_slurm.sh
	- Will override value in script

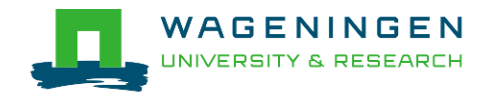

Some jobs and their option requirements

- **Serial example**
- **Embarrassingly parallel example**
- **Shared memory example**
- **Message passing example**

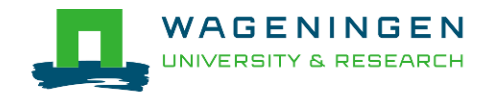

## Some jobs and their option requirements

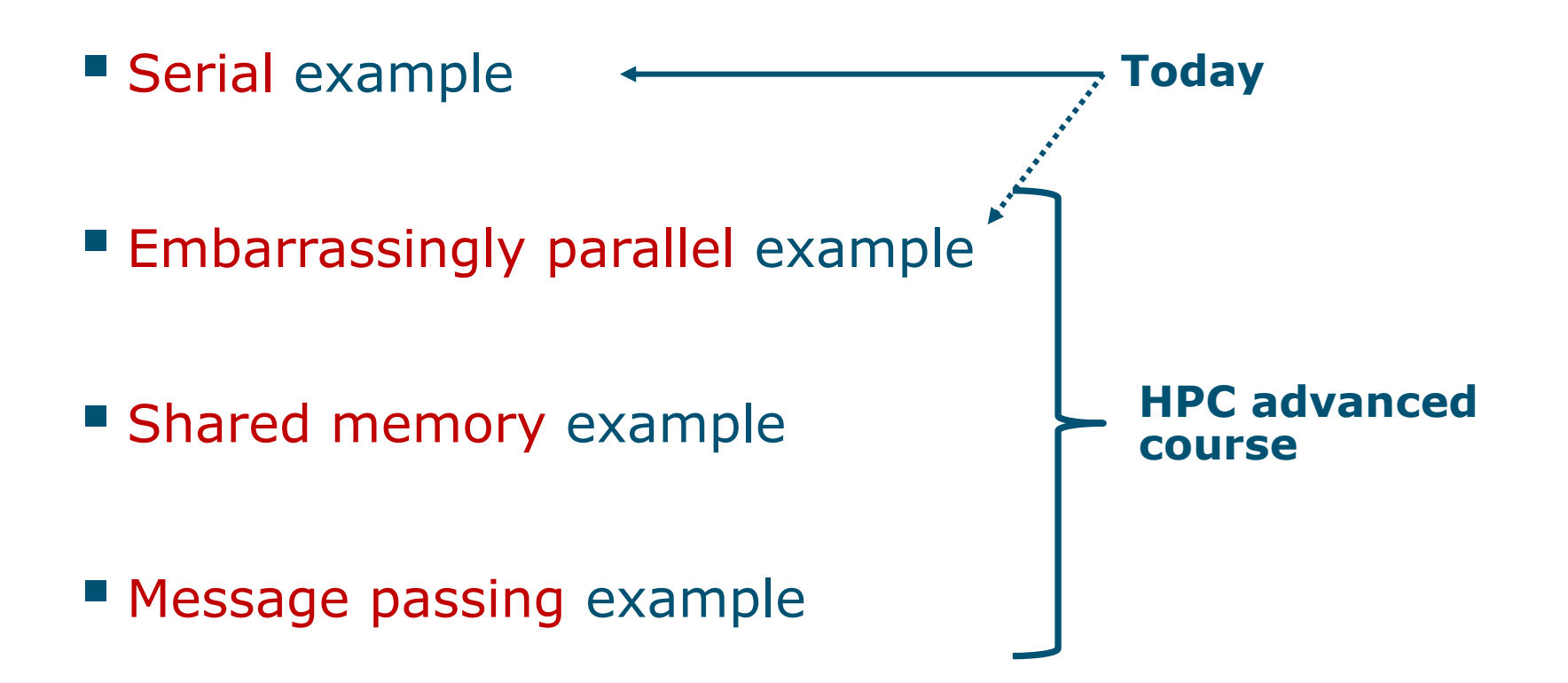

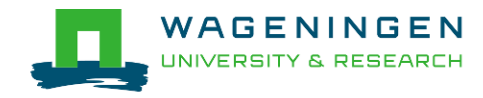

## A serial example

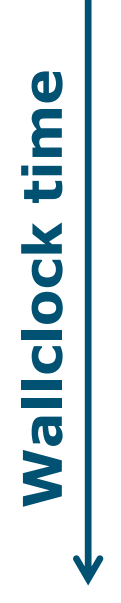

You run one (several) program(s) serially **There is no parallelism** 

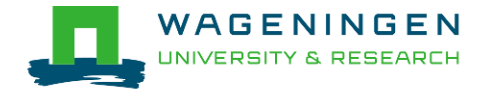

### A serial example: resource

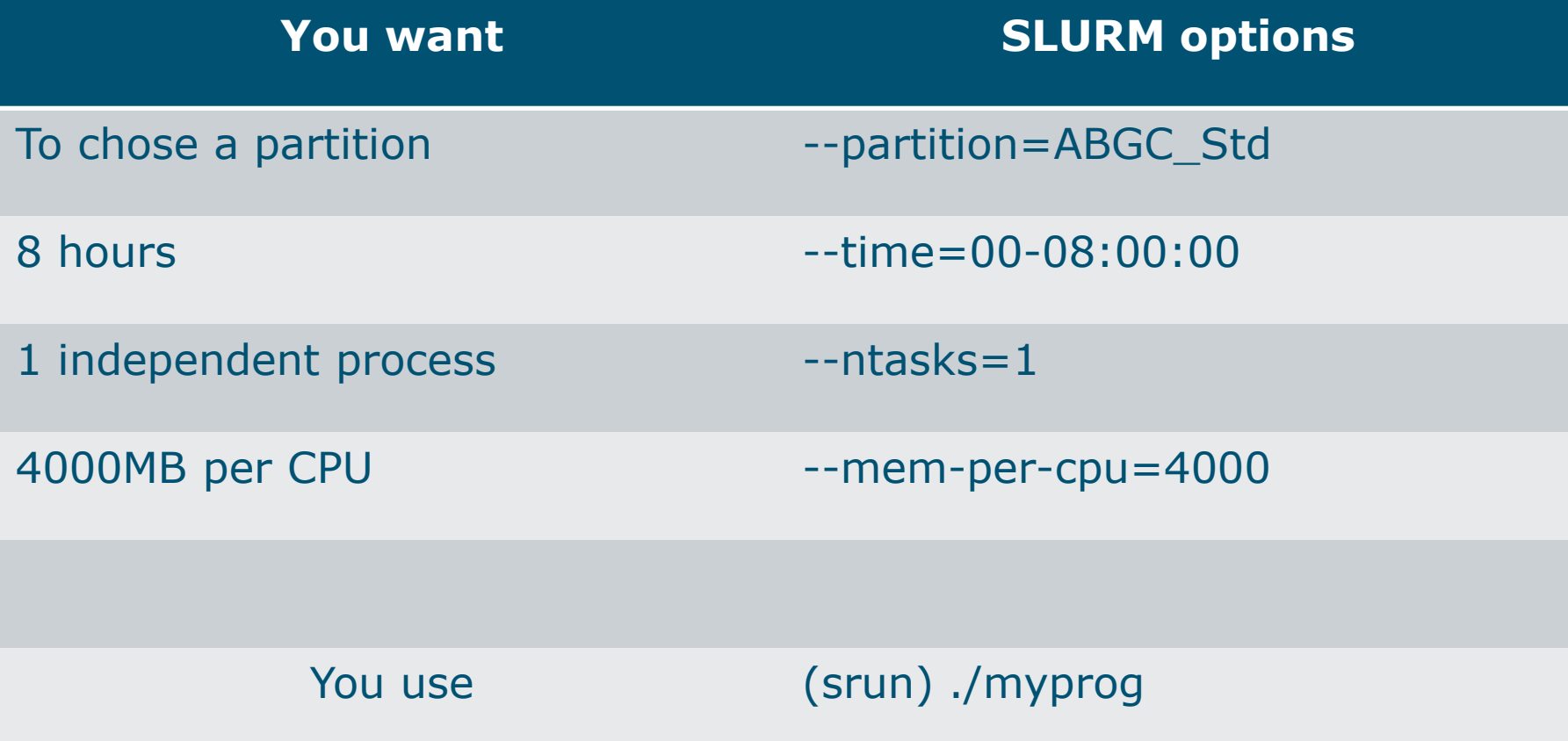

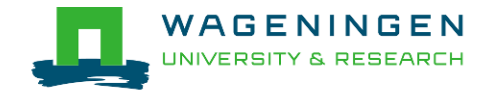

### A serial example: script

```
\sharp!/bin/bash
# -------------------------------Name of the job-----------------
#SBATCH --job-name=serial example
#SBATCH --mail-user=my.email.address@wur.nl
#SBATCH --mail-type=ALL
#-----------------------------Output files----------------------------
#SBATCH --output=output %j.txt
#SBATCH --error=error output %j.txt
#-----------------------------Other information---------------------
#SBATCH --comment='Some comments'
#------------------------------Required resources-----------------------
#SBATCH --partition=ABGC Std
#SBATCH --time=0-1#SBATCH --ntasks=1
#SBATCH --cpus-per-task=1
#SBATCH --mem-per-cpu=4000
       -----------------------Environment, Operations and Job steps----
srun echo 'Hello'
   JNIVERSITY & RESEARCH
```
# 4. Monitoring and controlling a job *scancel*

*scancel* [options] [job\_id[.step\_id]...]

• Cancel jobs or job steps

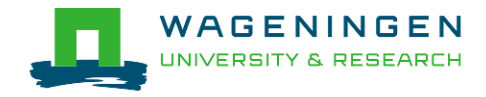

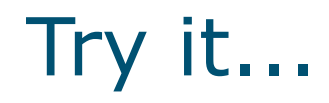

#### " Write a Slurm script to run **QMSim16** with the required memory and submit it!

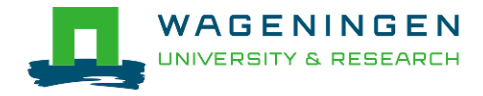

## Helpful tool

#### /cm/shared/apps/accounting/sbatch-generator

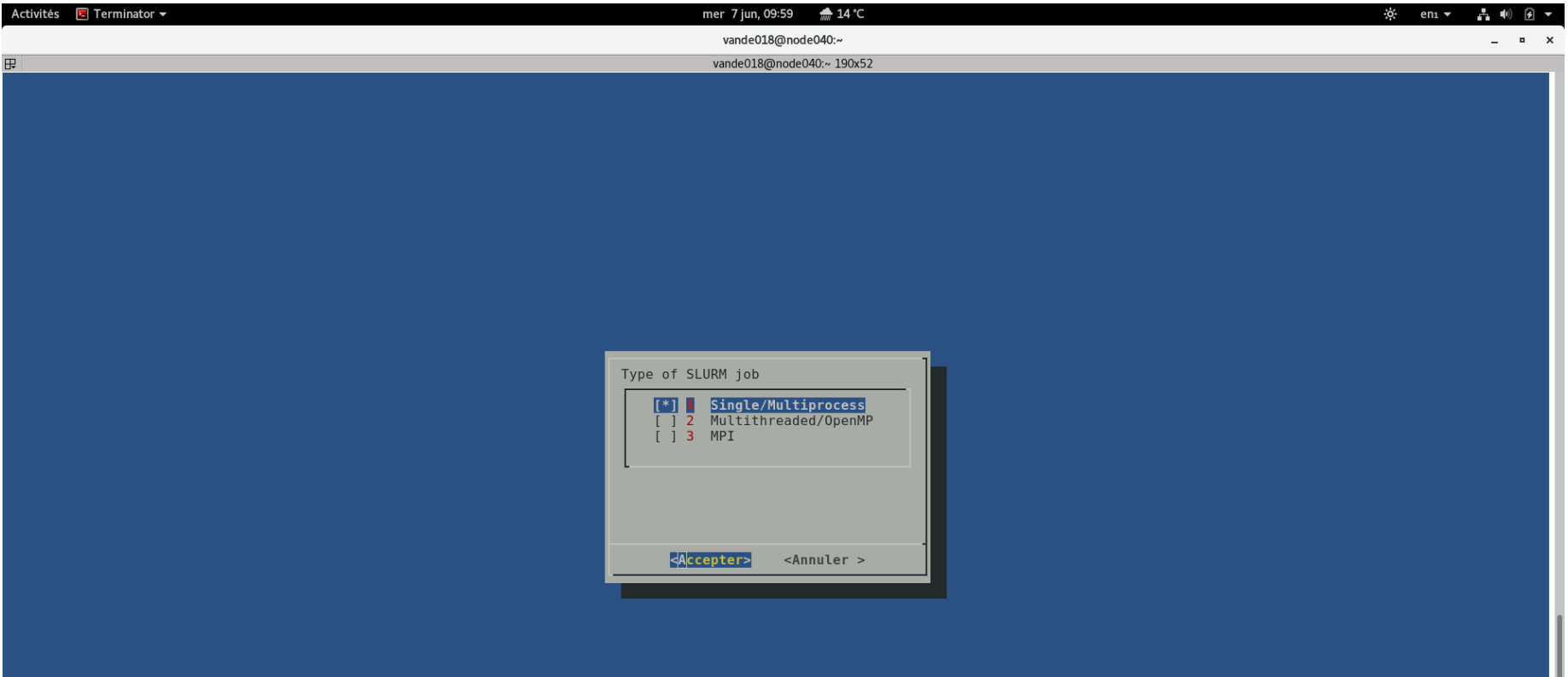

62

# 4. Monitoring and controlling a job

" Commonly used commands to monitor and control a job

- **squeue**
- **scontrol**
- **scancel**
- **sprio**

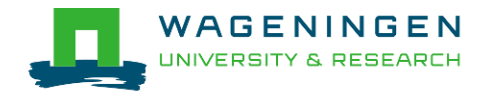

# 4. Monitoring and controlling a job *squeue*

#### *squeue* [options]

- View information about jobs located in the SLURM scheduling queue
- Useful options

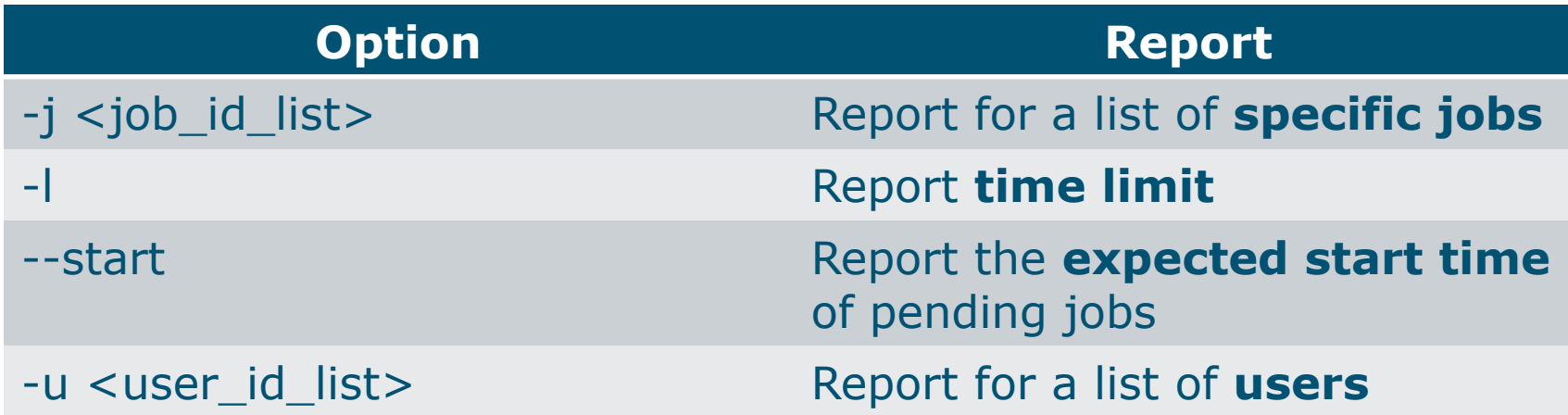

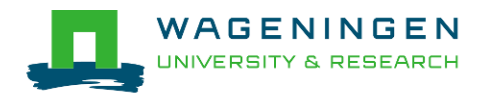

# 4. Monitoring and controlling a job *squeue*

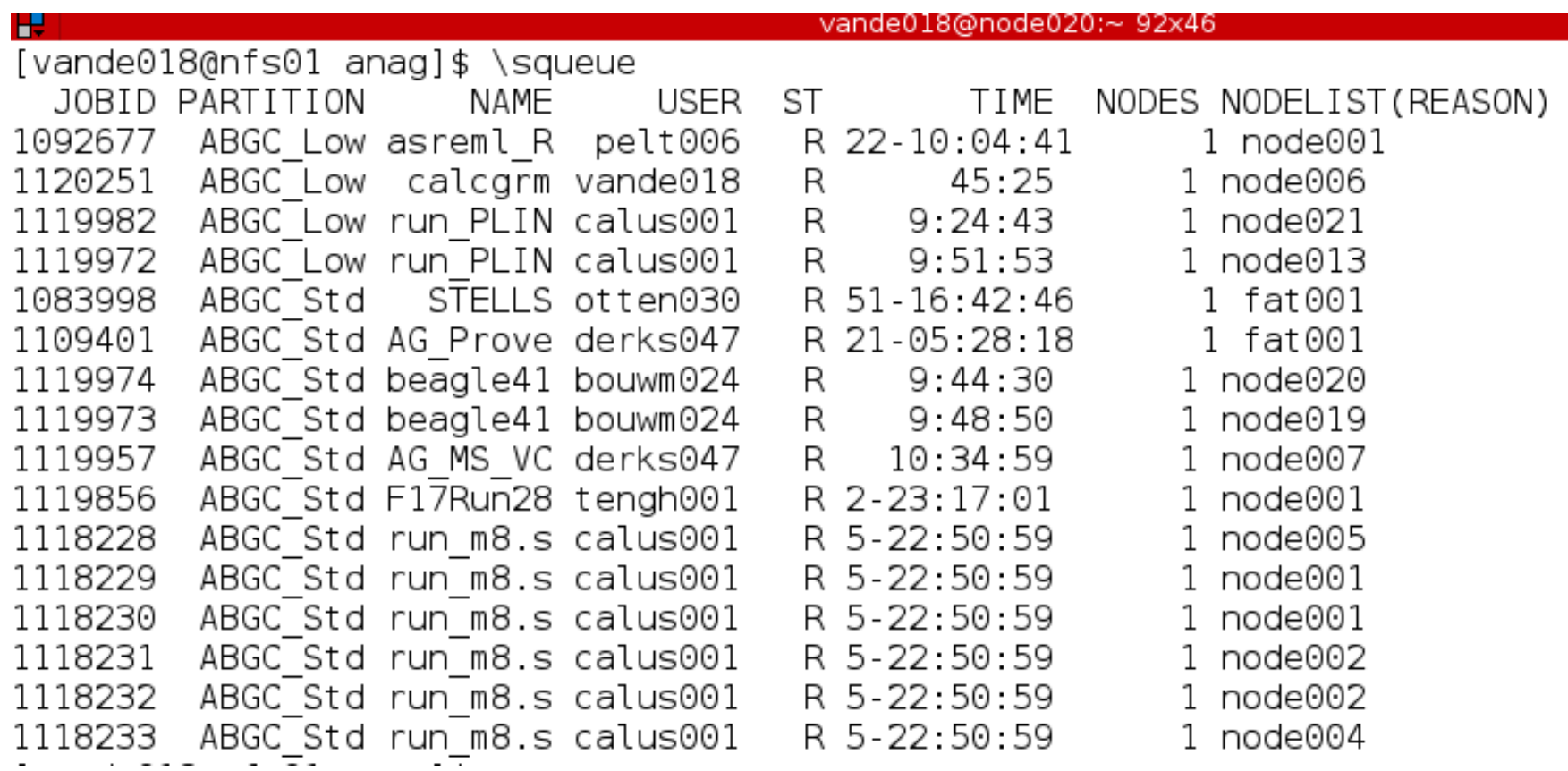

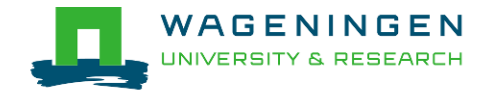

# 4. Monitoring and controlling a job *scontrol*

#### **Scontrol** [options] [command]

- View Slurm configuration and state
- Update job resource request
- Work only for running jobs
- Useful option *scontrol show job JOB\_ID Lots of information*

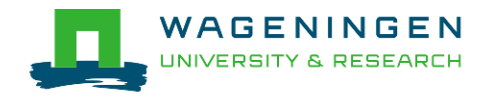

# 4. Monitoring and controlling a job scontrol

Æ jvandenp@localhost:~ 91x42 [vande018@nfs01 anag]\$ scontrol show jobid 1120249 JobId=1120249 Name=calcgrm UserId=vande018(17240402) GroupId=domain users(16777729) Priority=1 Account=4414801570 QOS=normal JobState=RUNNING Reason=None Dependency=(null) Requeue=1 Restarts=0 BatchFlag=1 ExitCode=0:0 RunTime=00:01:29 TimeLimit=2-00:00:00 TimeMin=N/A SubmitTime=2016-03-29T18:48:38 EligibleTime=2016-03-29T18:48:38 StartTime=2016-03-29T18:48:38 EndTime=2016-03-31T18:48:38 PreemptTime=None SuspendTime=None SecsPreSuspend=0 Partition=ABGC Low AllocNode:Sid=nfs01:10205 RegNodeList=(null) ExcNodeList=(null) Nodel ist=node006 BatchHost=node006 NumNodes=1 NumCPUs=16 CPUs/Task=16 ReqS:C:T=\*:\*:\* MinCPUsNode=16 MinMemoryCPU=4000M MinTmpDiskNode=0 Features=(null) Gres=(null) Reservation=(null) Shared=OK Contiguous=0 Licenses=(null) Network=(null) Command=/lustre/scratch/WUR/ABGC/vande018/apy1/popsbi/anag/lance.sh WorkDir=/lustre/scratch/WUR/ABGC/vande018/apy1/popsbi/anag

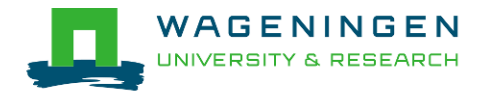

# 4. Monitoring and controlling a job *scancel*

*scancel* [options] [job\_id[.step\_id]...]

• Cancel jobs or job steps

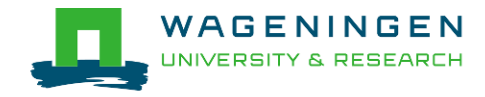

# 4. Monitoring and controlling a job *sprio*

#### *sprio* [options]

- View the components of a job's scheduling priority
- Rule: a job with a lower priority can start before a job with a higher priority IF it does not delay that jobs's start time
- Useful options

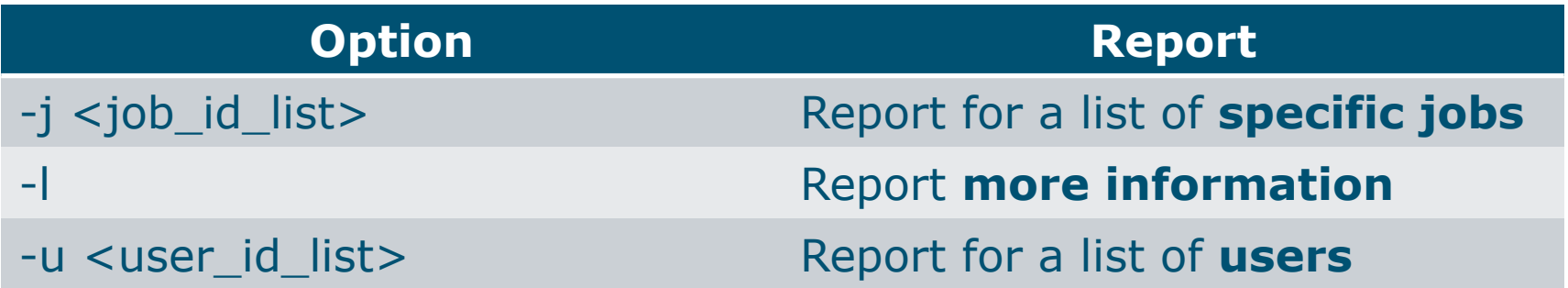

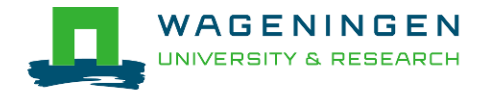

## 5. Getting an overview of jobs

#### **Previous and running jobs**

- · sacct
- Running jobs
	- · scontrol
	- sstat
- Previous jobs
	- Contents of emails (--mail-type=END | ALL)

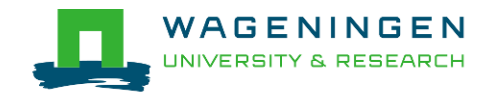

# 5. Getting an overview of jobs *sacct*

#### *sacct* [options]

- Display accounting data for all jobs/steps
- Some information are available only at the end of the job
- Useful options

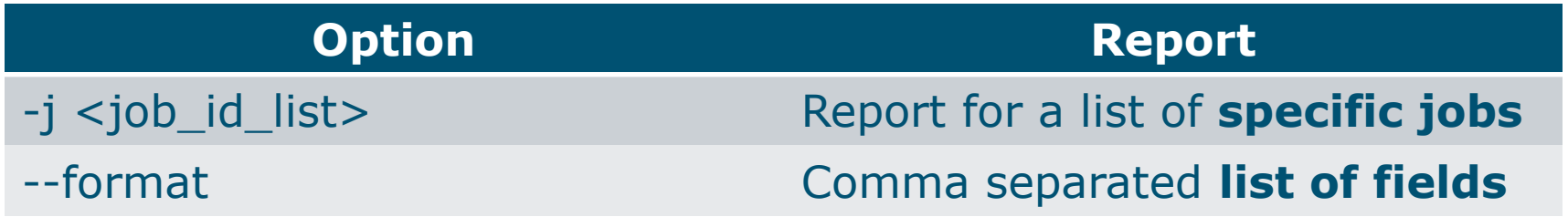

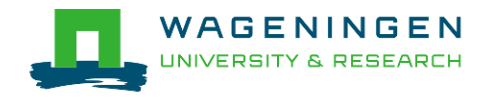

# 5. Getting an overview of jobs sacct

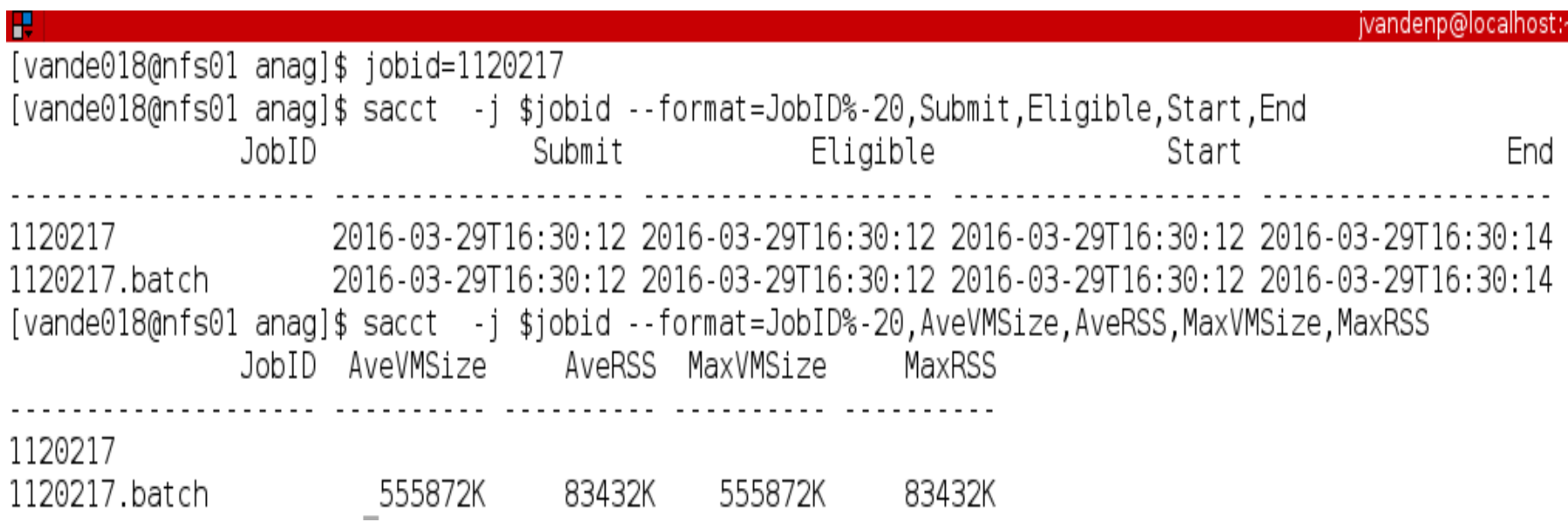

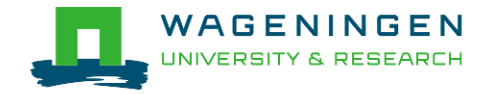
# 5. Getting an overview of running jobs *sstat*

#### *sstat* [options]

- Display various status information of a running job/step
- Work only if srun if used
- Useful options

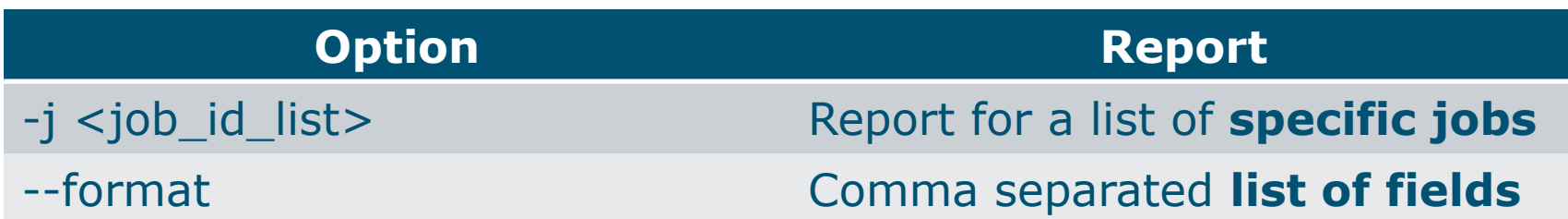

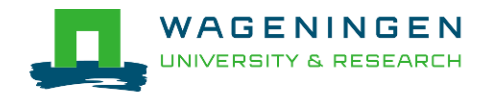

# 5. Getting an overview of running jobs *sstat*

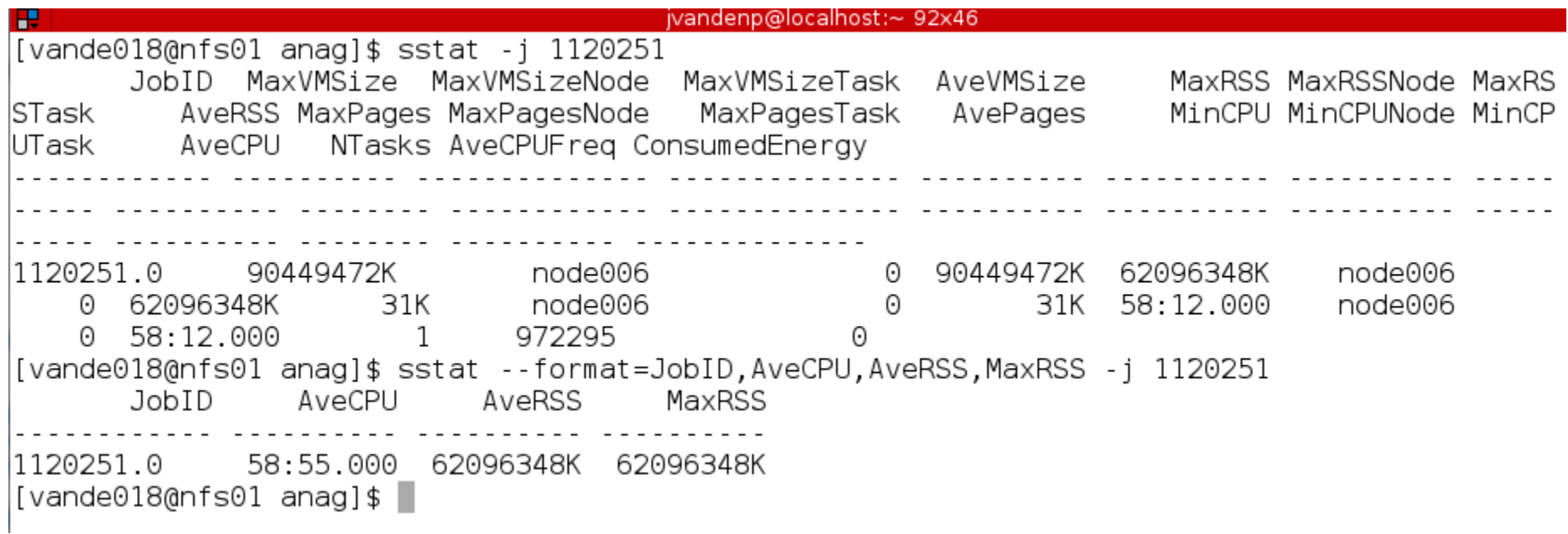

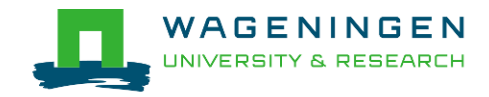

## 5. Getting an overview of jobs *emails*

Displays time, memory and CPU data

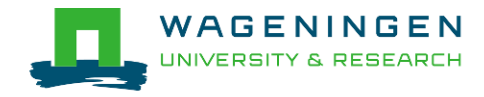

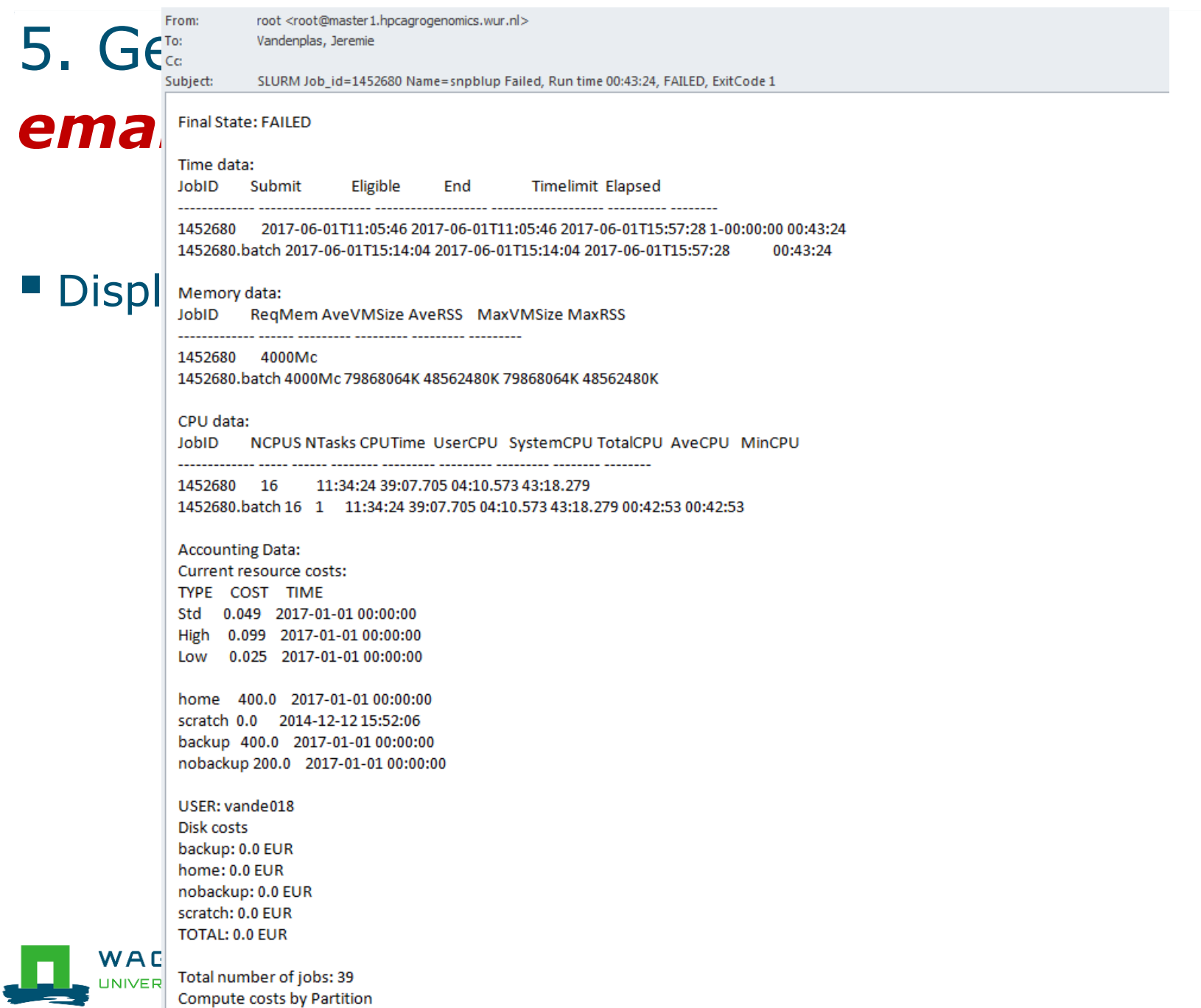

 $L<sub>out</sub> \wedge \wedge$ FUD

76

#### Information on the HPC

#### */cm/shared/apps/accounting/node\_reserve\_usage\_graph*

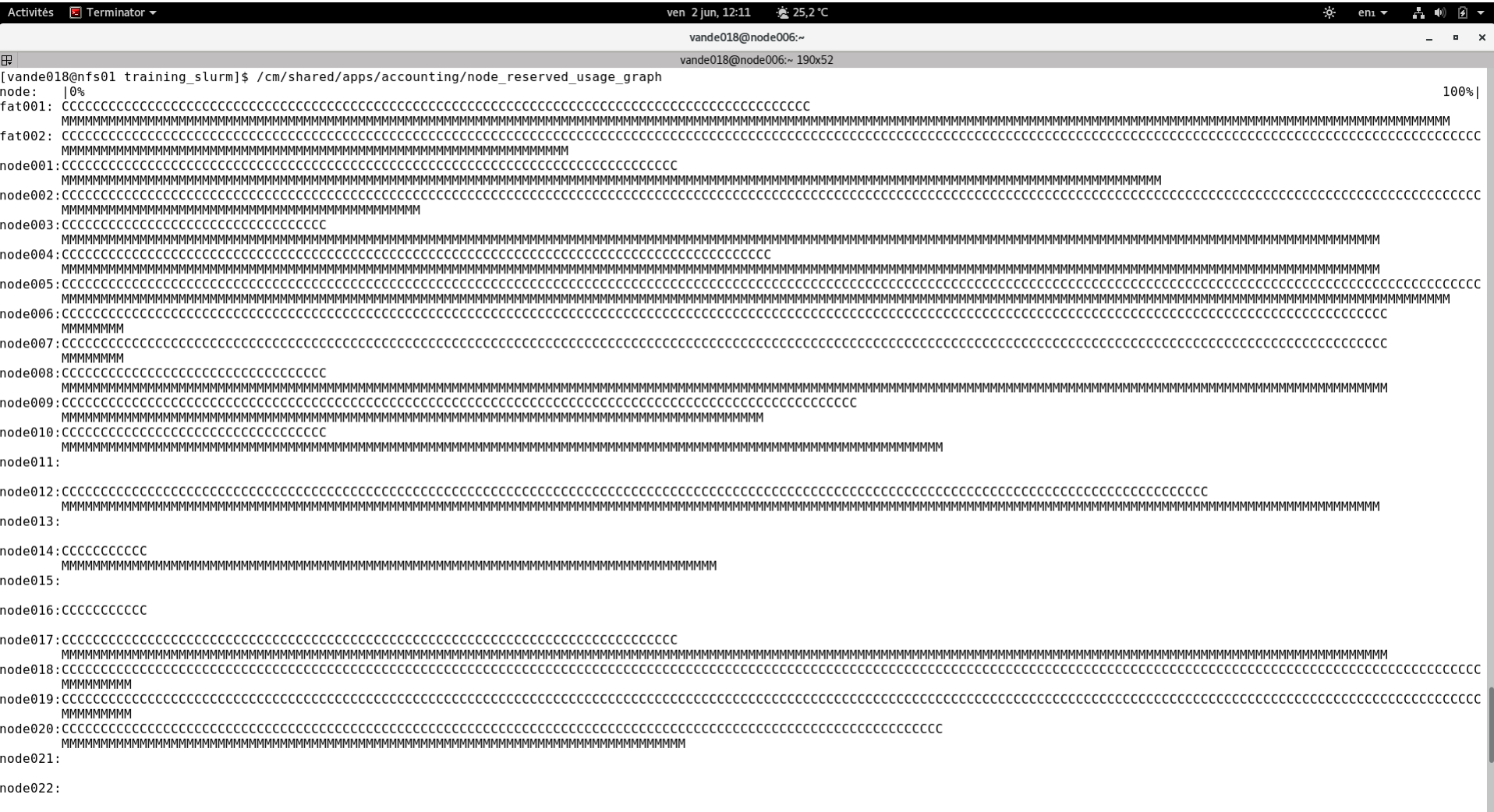

pode023

#### Information on the HPC

- */cm/shared/apps/accounting/node\_reserve\_usag e\_graph*
- */cm/shared/apps/accounting/get\_my\_bill*
- *sinfo*
- *scontrol show nodes*
- **https://wiki.hpcagrogenomics.wur.nl/index.php/L og\_in\_to\_B4F\_cluster**

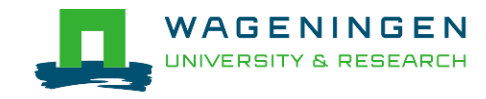

#### Extra information – job array

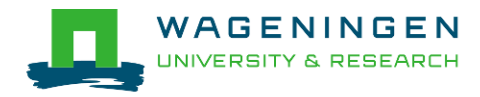

# An embarrassingly parallel example

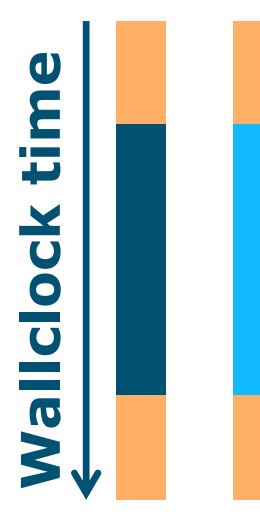

- **Parallelism is obtained by launching the** same program multiple times simultaneously
- **Everybody does the same thing**
- **No inter-process communication**
- Useful cases
	- Multiple input/data files
	- Random sampling
	- ...

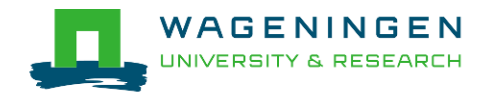

## An embarrassingly parallel example Multiple input/data files

**The program processes input/data from one file Example 2** Launch the same program multiple times on distinct input/data files

- **If could be submit several times manually**
- Or use job arrays!

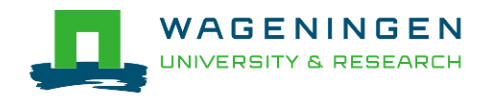

### An embarrassingly parallel example **Resource**

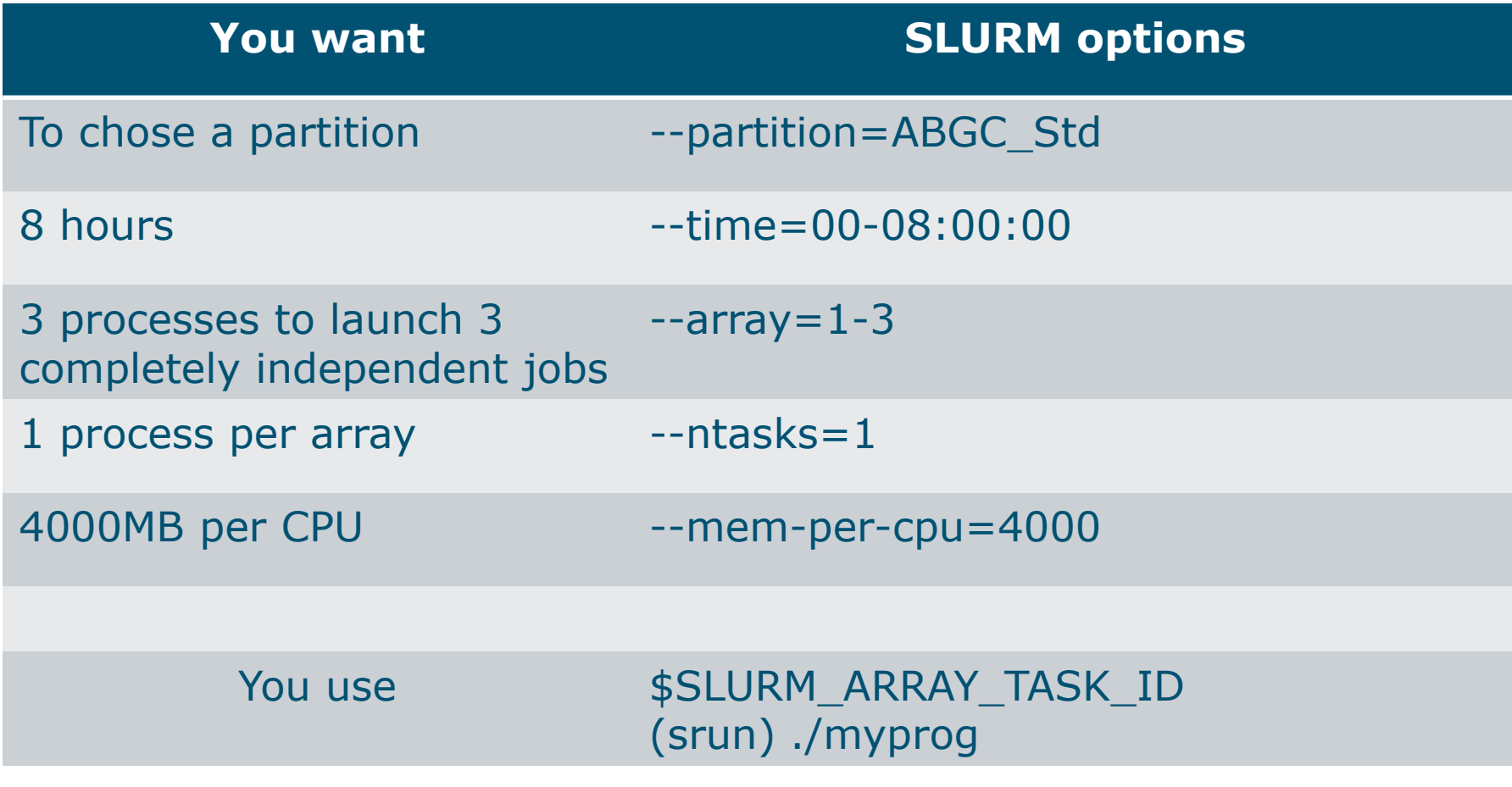

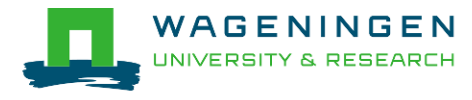

```
田
```

```
[vande018@nfs01 one parameter file]$ more script slurm.sh
#!/bin/bash
# ------------------------------Name of the job-------------------------
#SBATCH --job-name=multiple datafiles
#SBATCH --mail-user=jernplas@wur.nl
#SBATCH --mail-type=ALL
#-----------------------------Output files------------------------------
#SBATCH --output=output %i.txt
#SBATCH --error=error output %j.txt
#-----------------------------Other information------------------------
#SBATCH -- comment='Some comments'
```

```
#------------------------------Required resources------------------------
#SBATCH --partition=ABGC Low
\text{\#SBATCH} --time=0-1
                                             3 array jobs 
\#SBATCH --array=1-3
                                             (from 1 to 3)#SBATCH --ntasks=1
#SBATCH --cpus-per-task=1
#SBATCH --mem-per-cpu=4000
```
#-----------------------------Environment, Operations and Job steps----

echo "Processing the array \$SLURM ARRAY TASK ID" mkdir simulation \$SLURM ARRAY TASK ID && cd simulation \$SLURM ARRAY TASK ID ../OMSim16 ../ex0.prm >out.gmsim SLURM script

[vande018@nfs01 one parameter file]\$||

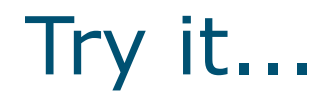

#### Write a Slurm script to run **4 times** the program **QMSim16** with **1 thread** and a total of **4 GB RAM**.

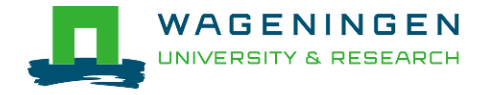

Thank you!

# Questions?

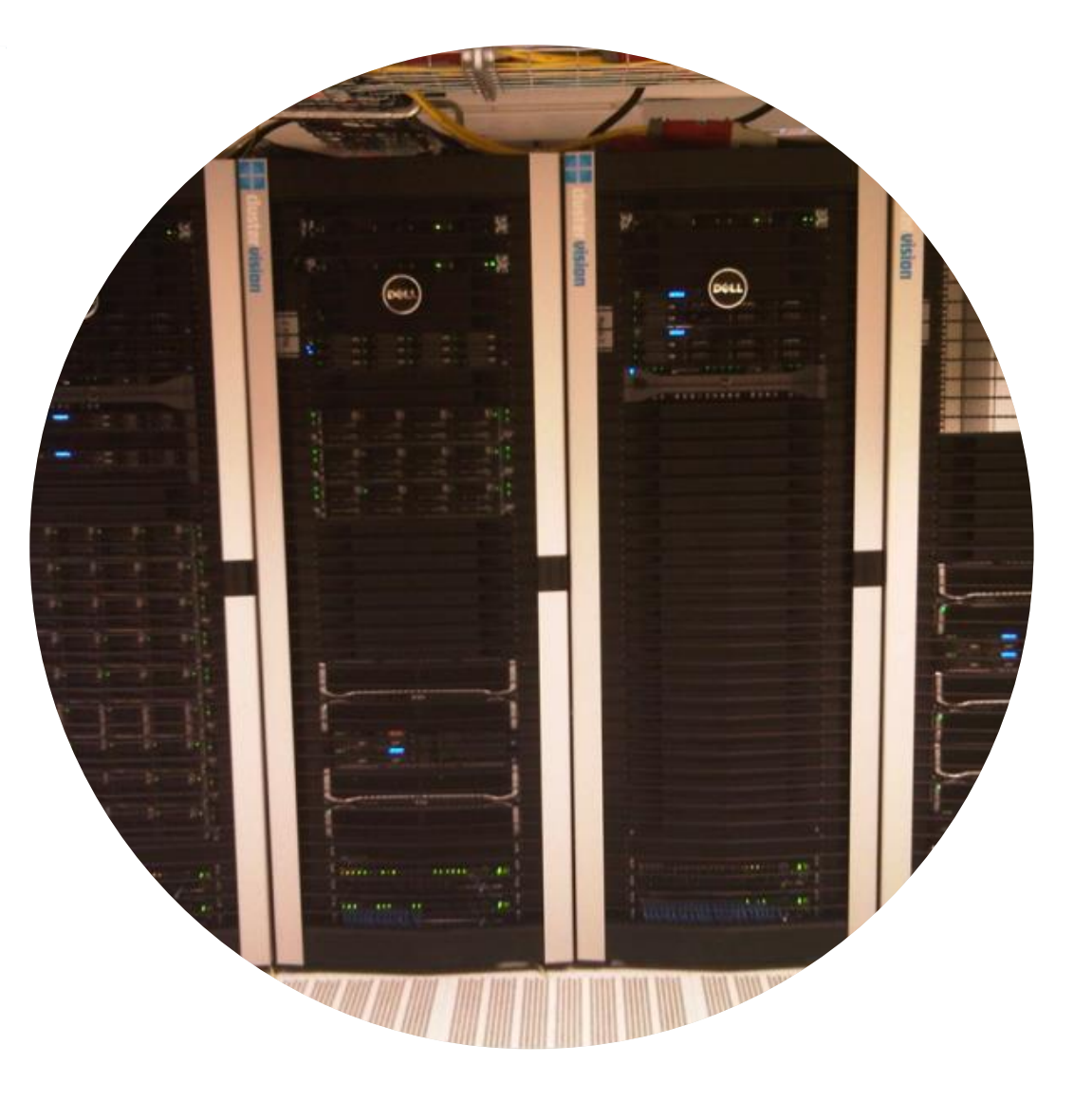

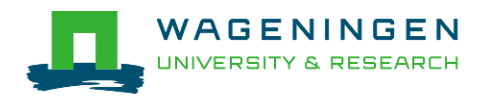

### Helpful tool

#### http://www.ceci-hpc.be/scriptgen.html

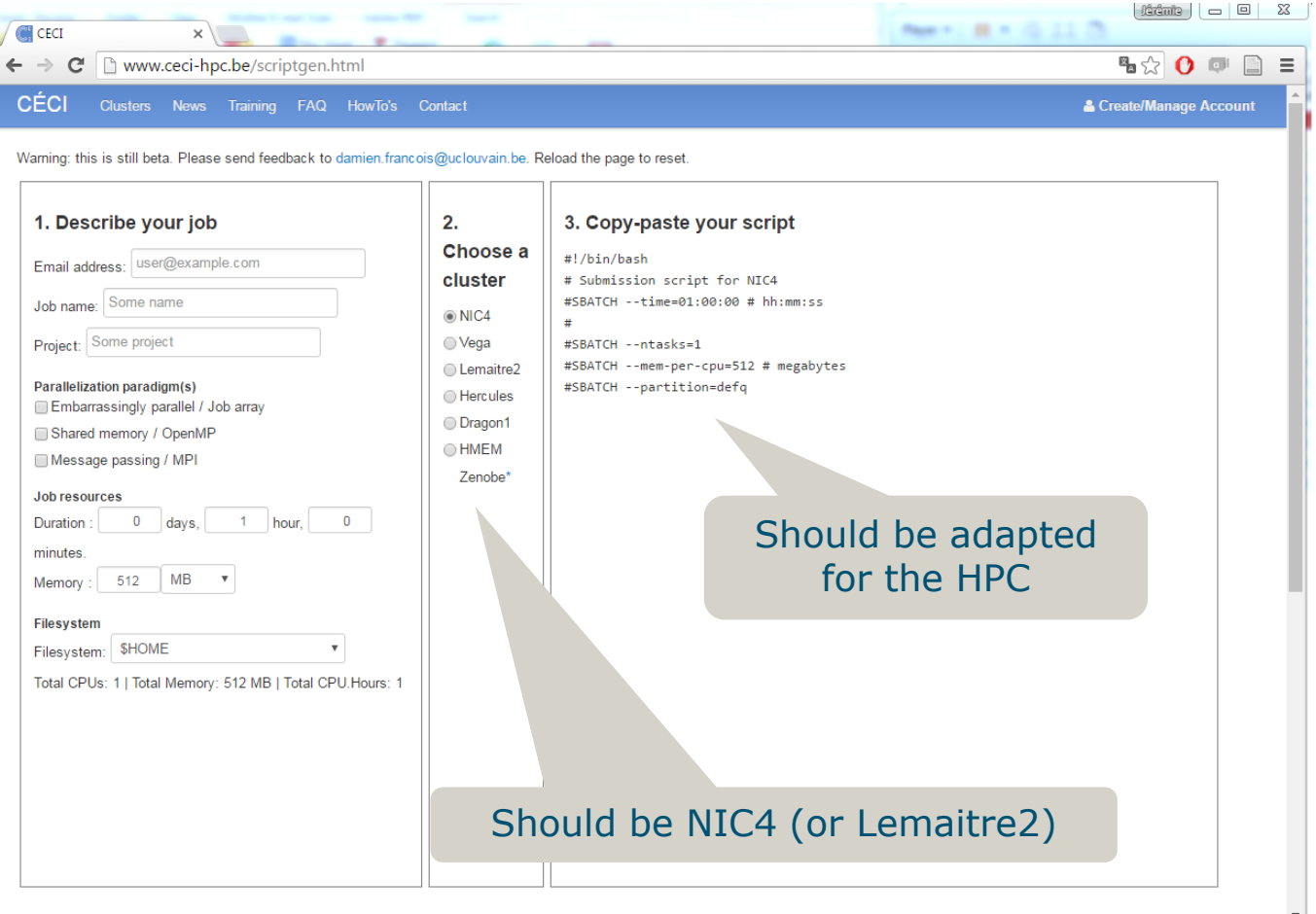

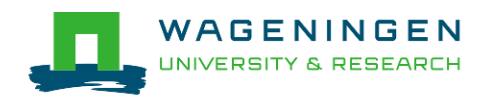